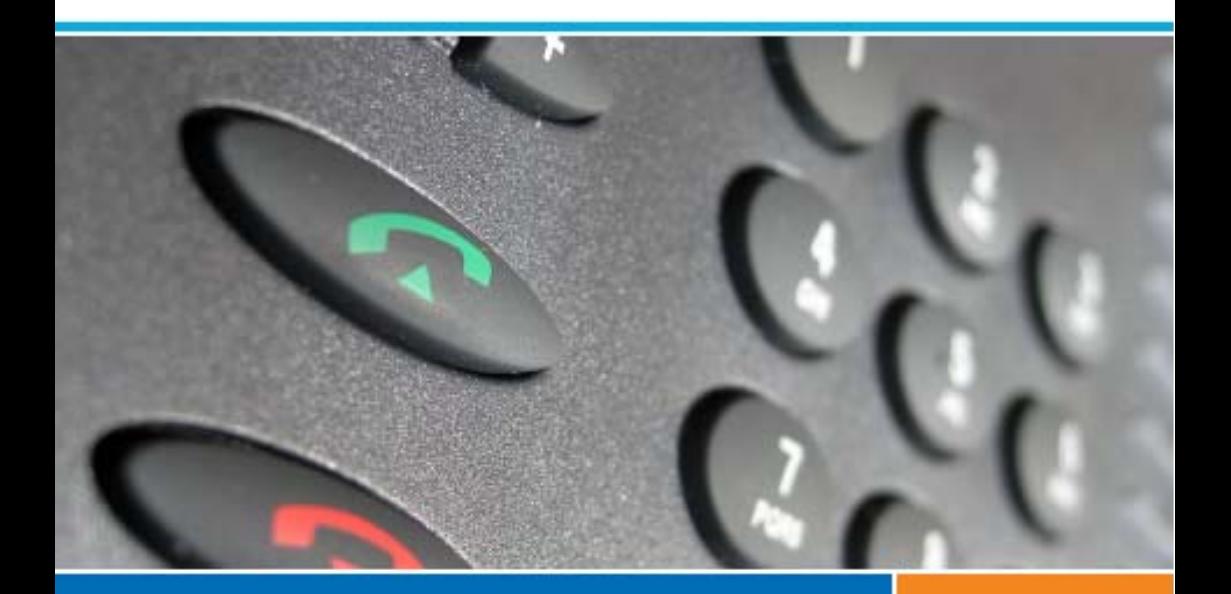

## **Systèmes de communications Aastra 5000 Poste**

**Aastra 6755**

## **Guide de l'utilisateur**

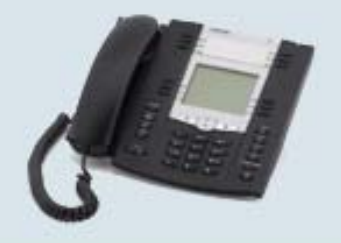

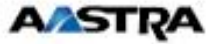

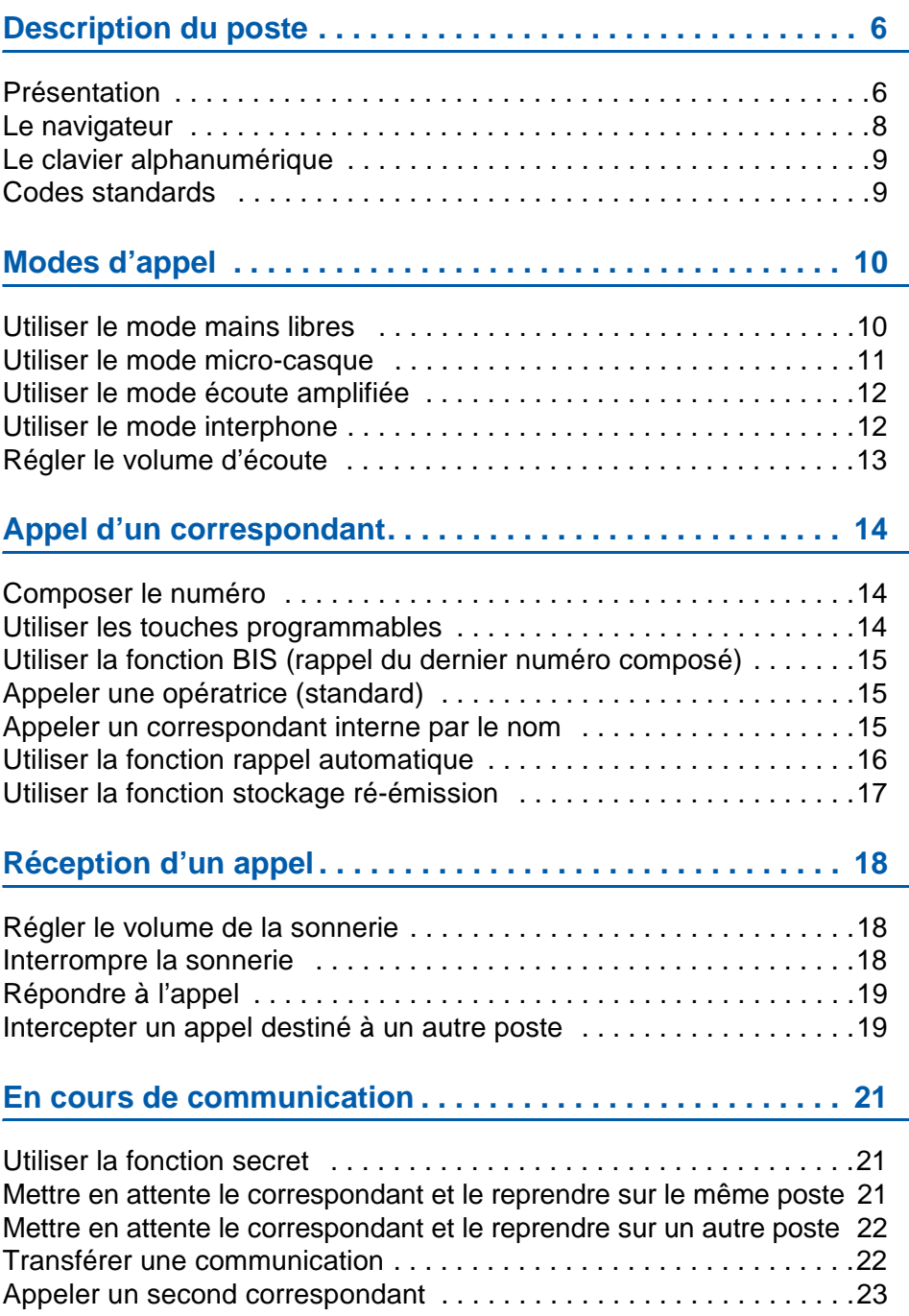

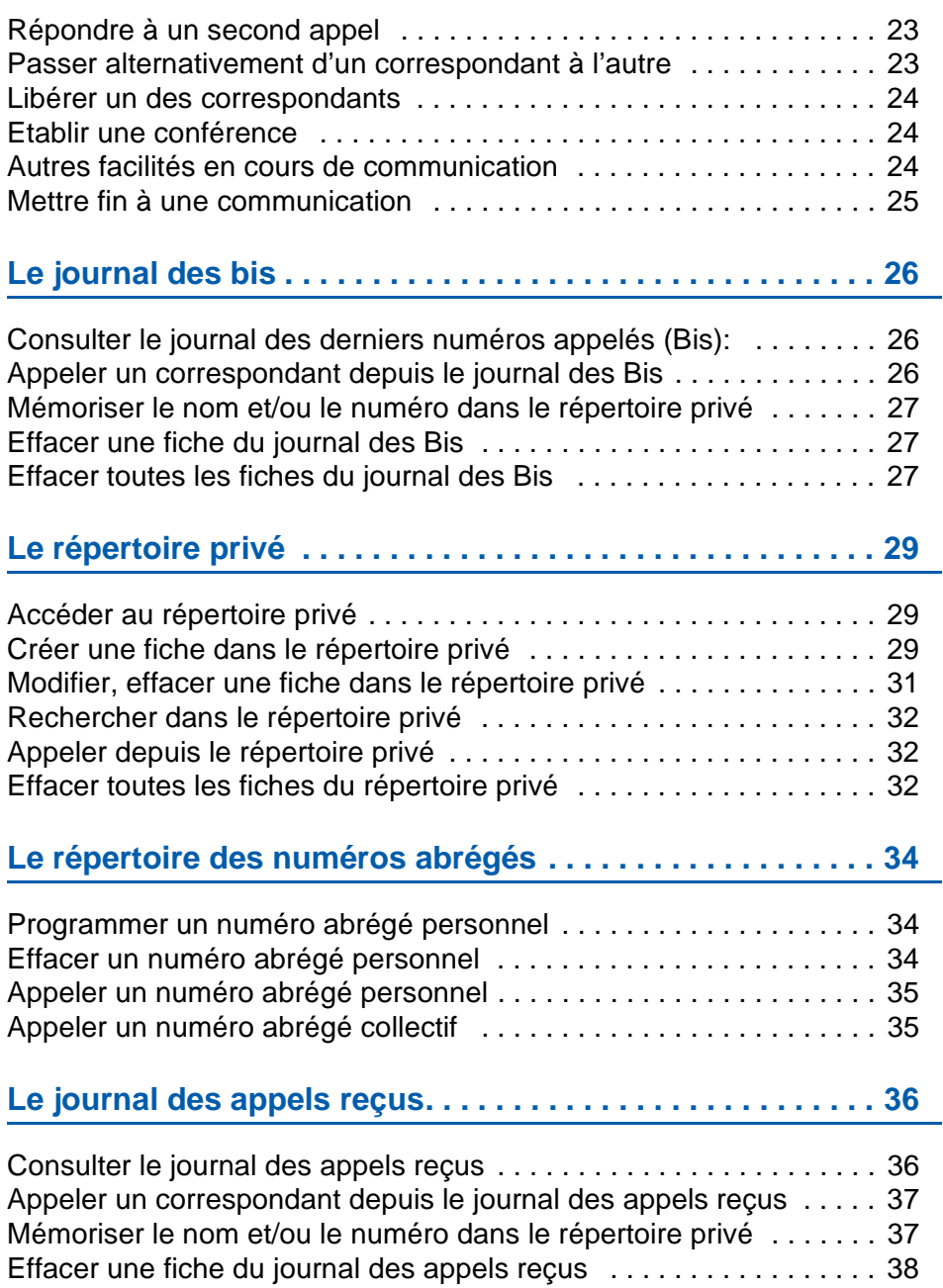

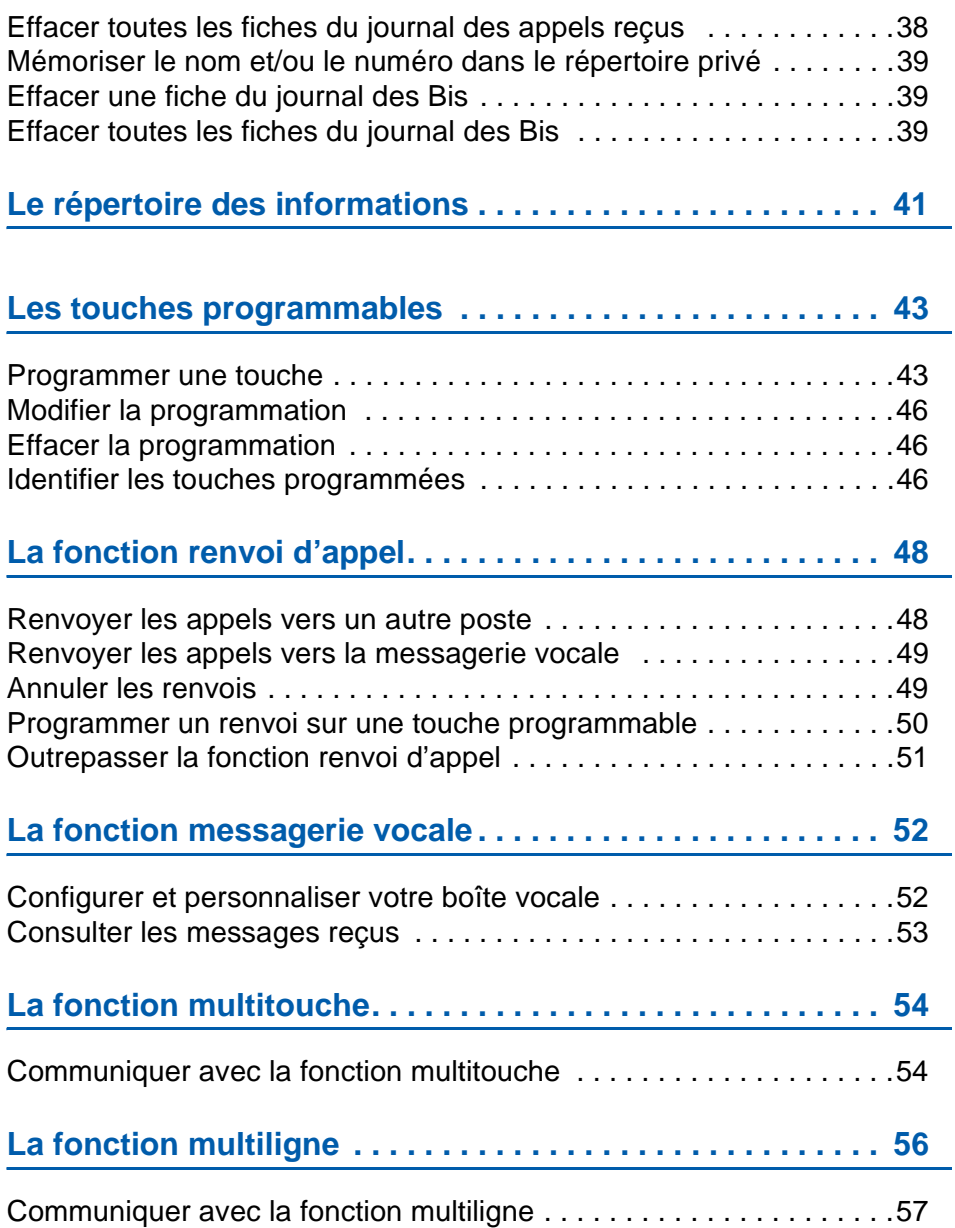

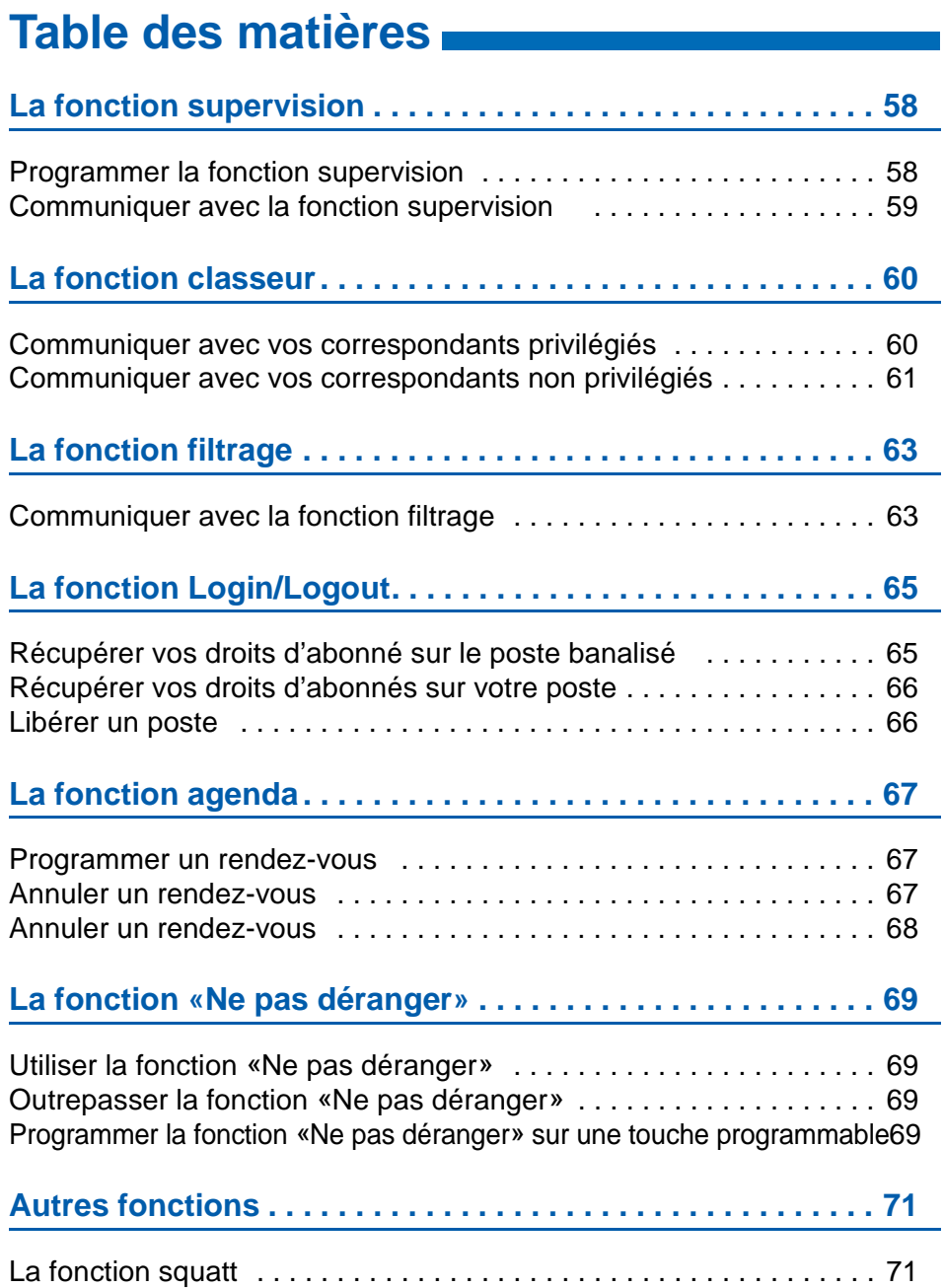

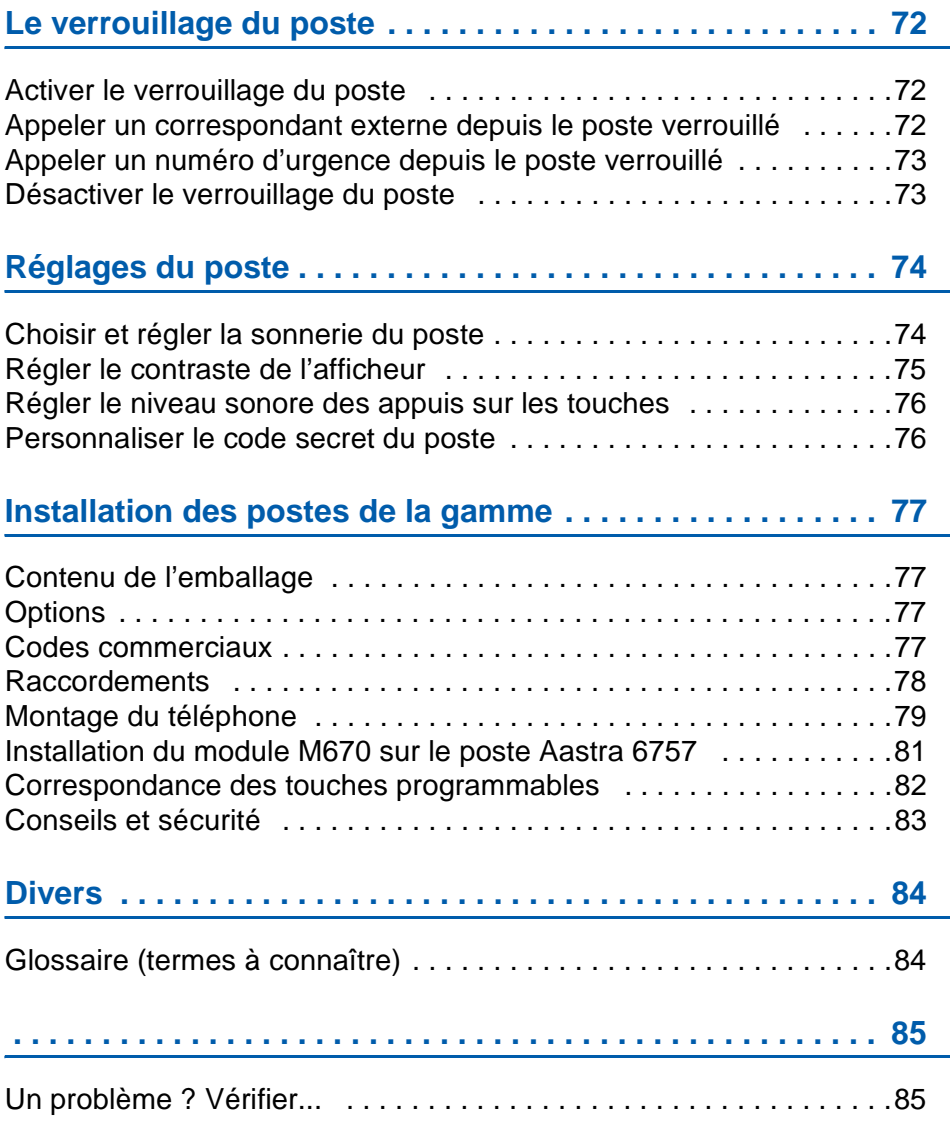

## <span id="page-6-1"></span><span id="page-6-0"></span>**Présentation**

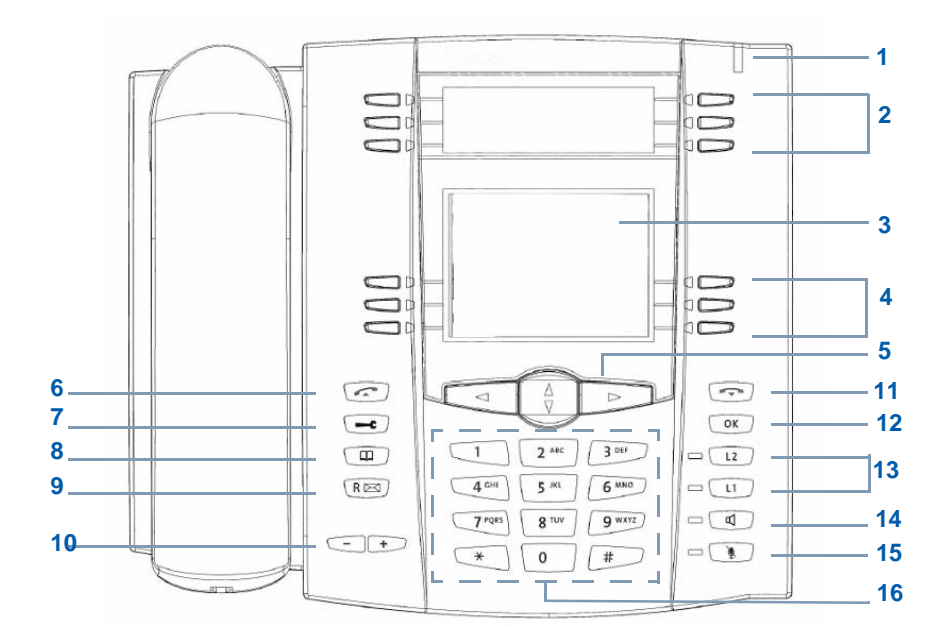

#### **1 Voyant message**

Signalisation d'appel entrant et notification de message

#### **2 6 touches programmables avec voyants associés** dont les libellés sont à écrire sur les étiquettes papier livrées. Chacune de ces touches permet de :

- mémoriser un numéro d'appel
- programmer une faculté, une supervision, une série de codes....
- utiliser la fonction multitouche
- utiliser la fonction multiligne

Les 4 touches du haut sont également associées à la fonction appel par le nom.

#### **3 Ecran LCD (une ligne d'affichage)**

#### **4 6 autres touches programmables avec voyants associés** dont les libellés sont à saisir à partir du clavier

• elles ont les mêmes fonctionnalités que les touches situées au-dessus de l'écran (sauf appel par le nom). חר

סר

### **5 Navigateur :**

- $\bullet$  les touches  $\nabla$  ou  $\Delta$  permettent d'afficher les rubriques ou fiches,
- les touches  $\leq$  ou  $\geq$  permettent d'afficher un complément d'information ou d'effectuer un réglage.

### **6** Touche verte permet :

- lors d'un appel entrant, de répondre en mode mains libres,
- au repos ou en communication, de rappeler le dernier numéro composé (fonction Bis) ou d'accéder au journal des Bis,
- en cours de consultation des journaux et répertoires, d'appeler le numéro affiché.

### **7 Touche outils** permet d'accéder :

- à la programmation des touches (numéros et fonctions),
- aux réglages du poste (sonnerie et contraste),
- à la personnalisation du poste (gestion des répertoires),
- aux informations privées,
- à la saisie des libellés des touches programmables **4**.

#### **8 Touche répertoire**, au repos ou en communication, permet :

- de consulter et d'appeler depuis les répertoires et le journal des appels,
- d'appeler par le nom un correspondant interne.

### **9 Touche R (flashing) :**

- en cours de communication, permet d'accéder à la numérotation (ex. : appeler un second correspondant). **Touche d'accès direct à la messagerie vocale :**
- au repos, permet de rappeler automatiquement la messagerie en présence ou non d'une notification.

### **10 Touches + / - :**

Ces touches ont les mêmes fonctions que les touches touches  $\triangleleft$  ou  $\triangleright$  du navigateur.

### **11** Touche rouge permet :

- lors d'un appel entrant, de couper l'émission de la sonnerie (le voyant message continue à clignoter),
- en cours de communication, de mettre fin à la communication,
- en cours de programmation, d'annuler un réglage ou de mettre fin à une séquence de programmation,
- au repos, de verrouiller/déverrouiller le poste (appui maintenu).

### **12 Touche OK**  Permet de valider un choix, un réglage ou une saisie.

**13 Touches L1/L2 programmables,** avec voyants associés : Ces touches permettent les mêmes programmations que les touches situées en partie supérieure du poste mais n'ont pas d'étiquettes associées.

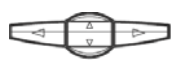

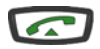

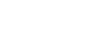

 $\mathbb{R}$ 

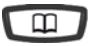

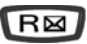

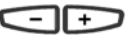

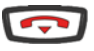

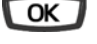

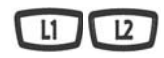

### **14 Touche haut-parleur**, permet :

- au repos, d'activer et de désactiver la fonction interphonie,
- lors d'un appel entrant, de répondre en mode mains libres,
- en cours de communication, d'activer et de désactiver les modes écoute amplifiée et mains libres.

Le voyant associé s'allume ou clignote selon le cas.

**15 Touche secret**, en cours de communication : • permet de couper le micro (combiné, mains libres ou micro-casque) et faire un aparté sans que le correspondant ne vous entende.

Le voyant associé allumé rappelle l'activation.

- **16 Clavier alphanumérique :**
	- permet de composer des numéros ou de saisir du texte.

## <span id="page-8-0"></span>**Le navigateur**

Le navigateur permet de faire défiler les différentes rubriques ou fiches et d'effectuer une sélection. Vous pouvez consulter verticalement et horizontalement les diverses rubriques de menu.

Les touches  $\Delta$  et  $\nabla$  permettent d'afficher :

- une rubrique ou une fiche. Les touches  $\leq$  et  $\triangleright$  permettent :
- d'effectuer un réglage dans la rubrique sélectionnée,
- d'accéder à un complément d'information dans la rubrique ou la fiche sélectionnée.

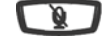

### <span id="page-9-2"></span><span id="page-9-0"></span>**Le clavier alphanumérique**

Le clavier alphanumérique permet de renseigner les rubriques nom et numéro dans le répertoire privé et le répertoire des informations. La saisie est basée sur la correspondance des touches avec les lettres ou signes.

Lorsqu'une saisie de texte est proposée :

• sélectionnez le caractère désiré par appuis successifs sur la touche correspondante.

Exemple :

- un premier appui sur la touche 2 affiche la lettre A,
- un second appui sur la touche 2 affiche la lettre B,
- un troisième appui sur la touche 2 affiche la lettre C,
- un quatrième appui sur la touche 2 affiche le chiffre 2.

La touche 1 permet la saisie des caractères suivants :  $-$  / :  $"$ , < > = + ! % 1

La saisie des lettres s'effectue uniquement en majuscules.

Pour saisir une lettre située sur une autre touche :

• appuyez sans attendre sur une autre touche pour saisir la lettre suivante selon le même principe.

Pour saisir une autre lettre située sur la même touche :

• attendez que le curseur clignote à l'emplacement suivant.

Pour remplacer une saisie :

- 1 appuyez sur la touche  $\triangleleft$  ou  $\triangleright$  pour sélectionner le caractère à remplacer (curseur placé sous le caractère).
- 2 saisissez le nouveau caractère.

Pour valider une saisie, appuyez sur la touche OK

Ci-dessous, correspondance des chiffresçcI

### <span id="page-9-1"></span>**Codes standards**

Ce document présente des codes standard d'accès aux diverses fonctions, éventuellement personnalisés par l'exploitant. Si c'est le cas, ce dernier vous indiquera les codes d'accès spécifiques qui sont à reporter dans les espaces réservés à cet effet (par exemple : code d'accès à l'extérieur **0** ou ; inscrire dans le cadre le code personnalisé).

## <span id="page-10-0"></span>**Modes d'appel**

Votre téléphone propose divers modes d'appel adaptés à vos activités.

Ces facilités viennent en complément du mode classique combiné (ou mode discret) : décrochage du combiné pour répondre ou émettre un appel et raccrochage du combiné pour mettre fin à un appel.

### <span id="page-10-1"></span>**Utiliser le mode mains libres**

Le mode mains libres permet d'appeler ou de répondre à un appel, sans décrocher le combiné. Il est possible de passer du mode mains libres au mode combiné et inversement, en cours de communication.

**Attention** : lorsqu'un micro-casque est raccordé au poste, le mode casque se substitue au mode mains libres.

### **Répondre à un appel en mode mains libres :**

Appuyer sur une des touches suivantes :

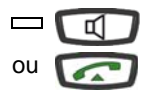

- haut-parleur • touche verte
	- -> Sans décrocher le combiné, vous pouvez converser directement en mode mains libres. Le voyant associé à la touche  $\Box$  s'allume.

#### **Appeler un correspondant en mode mains libres :**

- Composez directement au clavier le numéro du correspondant.
- -> Le numéro composé s'affiche au fur et à mesure de la saisie. Votre poste est automatiquement en mode mains libres. Au décrochage du correspondant, vous pouvez converser en mode mains libres.

#### **Mettre fin à une communication :**

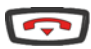

- Appuyez sur la touche
- -> Le correspondant est libéré. La communication est terminée et le voyant associé à la touche  $\Box$  s'éteint.

#### **Passer du mode mains libres au mode combiné :**

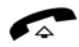

- Vous conversez en mode mains libres : • Décrocher simplement le combiné.
- -> La conversation se poursuit en mode combiné (ou mode discret).

Le voyant associé à la touche  $\Box$  s'éteint. En fin de communication vous devez raccrocher le combiné.

#### **Passer du mode combiné au mode mains libres :**

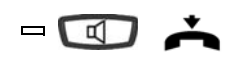

Vous conversez en mode combiné :

- Appuyez sur la touche **que** puis raccrochez le combiné avant 6 secondes (pendant que le voyant de la touche  $\boxed{d}$  clignote).
- -> La conversation se poursuit en mode mains libres. Le voyant de la touche  $\Box$  s'allume fixe.

En fin de communication vous devez appuyer sur la touche **.** 

### <span id="page-11-0"></span>**Utiliser le mode micro-casque**

Lorsqu'un micro-casque est raccordé sur le poste, le mode micro-casque se substitue au mode mains libres.

#### **Répondre à un appel en mode micro-casque :**

Votre poste est programmé en mode micro-casque. Lorsque votre poste sonne :

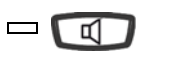

• Appuyez sur la touche haut-parleur (ou sur la touche verte). Vous pouvez converser en mode micro-casque.

-> Le voyant associé à la touche  $\Box$  s'allume.

#### **Passer du mode micro-casque au mode mains libres :**

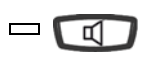

Vous conversez en mode micro-casque : • Appuyez sur la touche haut-parleur.

-> La conversation se poursuit en mode mains libres

#### **Passer du mode micro-casque au mode supervision :**

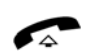

Vous conversez en mode micro-casque :

- Une autre personne peut décrocher le combiné afin de superviser la communication. Le combiné peut être raccroché à tout moment.
- -> La conversation se poursuit en mode micro-casque.

#### **Mettre fin à une communication :**

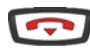

- Appuyez sur la touche
- -> Le correspondant est libéré. La communication est terminée et le voyant associé à la touche  $\Box$  s'éteint.

### **Appeler un correspondant :**

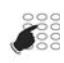

• Composez directement au clavier le numéro du correspondant.

-> Le numéro composé s'affiche au fur et à mesure de la saisie.

Au décrochage du correspondant, vous pouvez converser en mode micro-casque.

### <span id="page-12-0"></span>**Utiliser le mode écoute amplifiée**

**Remarque :**

Le mode écoute amplifiée permet d'écouter, alors que le combiné est décroché, un correspondant sur le haut-parleur et ainsi faire participer d'autres personnes à la conversation.

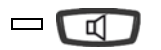

#### **Pendant la communication:**

• Appuyez sur la touche haut-parleur.

-> L'écoute amplifiée est activée. Le voyant de la touche hautparleur clignote puis s'allume fixe.

Vous pouvez quant à vous continuer à utiliser le combiné.

#### $\Box$ ๔

#### **Désactiver l'écoute amplifiée :**

- Appuyez sur la touche haut-parleur.
- -> L'écoute amplifiée est désactivée. Le voyant de la touche hautparleur s'éteint.

### <span id="page-12-1"></span>**Utiliser le mode interphone**

Le mode interphone permet de communiquer avec des correspondants internes, sans aucune manipulation.

**Remarque** : l'activation du mode interphone ne modifie nullement la réception ou l'émission d'appels externes.

#### **Activer le mode interphone :**

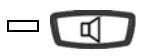

Au repos :

Appuyez sur la touche haut-parleur pour activer le mode interphone.

- -> L'afficheur indique "**POSTE INTERPHONE**" et le voyant associé à la touche haut-parleur clignote.
- Si un correspondant interne appelle, après une sonnerie, vous pouvez converser directement sans aucune manipulation.
- Pour appeler un correspondant interne, composez directement le numéro et conversez au décrochage du correspondant.

Au raccrochage du correspondant, le poste revient en mode interphone et le voyant de la touche haut-parleur clignote à nouveau.

#### **Désactiver le mode interphone :**

Au repos :

$$
= \textcircled{\scriptsize{\textcircled{\#}}}
$$

Appuyez sur la touche haut-parleur. -> Le voyant associé à la touche s'éteint.

#### **Mettre fin à la communication en mode interphone :**

Si votre correspondant a l'initiative de raccrocher, vous n'avez rien à faire, le poste revient à l'écran de repos. Si vous souhaitez raccrocher, appuyez sur la touche  $\Box$ .

### <span id="page-13-0"></span>**Régler le volume d'écoute**

Quelque soit le mode utilisé (mode combiné, mains libres, micro-casque ou écoute amplifiée), le niveau d'écoute peut être ajusté (8 niveaux). Le réglage est mémorisé.

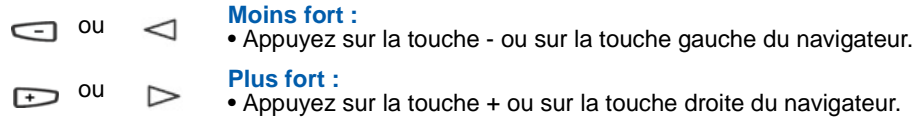

## <span id="page-14-0"></span>**Appel d'un correspondant**

Il existe plusieurs moyens d'appeler un correspondant, selon que son numéro est nouveau ou déjà mémorisé par le poste.

Les procédures d'appel des correspondants mémorisés dans les répertoires ou journaux sont explicitées dans les chapitres dédiés à ces facilités.

A la réponse du correspondant, vous pouvez utiliser indifféremment les modes décrits précédemment.

### <span id="page-14-1"></span>**Composer le numéro**

Vous allez utiliser les touches du clavier numérique pour composer le numéro du correspondant.\*

### **Pour appeler un correspondant interne :**

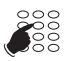

- Composez le numéro de poste du correspondant.
- -> L'afficheur présente le nom du correspondant **\***.
- A la réponse du correspondant, vous pouvez converser.

#### **Pour appeler un correspondant externe :**

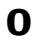

1 - Composez le code d'accès à l'extérieur (0) ou .

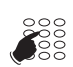

- 2 Composez le numéro du correspondant.
- -> L'afficheur présente le numéro composé ou le nom de l'appelé s'il est dans l'annuaire.

A la réponse du correspondant, vous pouvez converser.

## <span id="page-14-2"></span>**Utiliser les touches programmables**

Les touches programmables de votre poste peuvent être affectées aux numéros des correspondants que vous appelez régulièrement (internes ou externes).

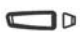

• Appuyez sur la touche programmée.

 -> Le poste appelle automatiquement le correspondant. L'afficheur présente le nom du correspondant si disponible. A la réponse du correspondant, vous pouvez converser.

**Remarque :** pour programmer une touche, reportez-vous au chapitre ["Programmer une](#page-43-2)  [touche", page 43.](#page-43-2)

*<sup>\*</sup> Selon facilités accordées par l'exploitant système*

## <span id="page-15-0"></span>**Utiliser la fonction BIS (rappel du dernier numéro composé)**

La fonction BIS (rappel du dernier numéro composé) permet de re-numéroter automatiquement le dernier numéro composé.

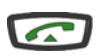

• Appuyez deux fois sur la touche verte.

 -> Le poste appelle automatiquement le correspondant. L'afficheur présente le numéro appelé.

A la réponse du correspondant, vous pouvez converser.

## <span id="page-15-1"></span>**Appeler une opératrice\* (standard)**

Vous souhaitez joindre la personne chargée de l'accueil téléphonique.

**9**

• Composez au clavier le **9** ou .

A la réponse de l'opératrice, vous pouvez converser.

### <span id="page-15-2"></span>**Appeler un correspondant interne par le nom**

Si vous ne connaissez pas le numéro de votre correspondant interne, vous pouvez accéder à celui-ci en composant son nom au clavier alphanumérique.

Poste au repos :

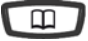

1. Appuyer sur la touche  $\Box$ .

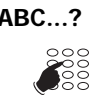

- **ABC...?** 2. Appuyez sur **OK** ou sélectionnez directement le caractère désiré par appuis successifs sur la touche correspondante (pour en savoir plus, ["Le clavier alphanumérique", page 9\)](#page-9-2).
	- Appuyez sur la touche marquée **Gomme** ou  $\blacklozenge$  pour effacer le dernier caractère choisi si besoin.
- **Consult/Suivant Q** 3. Appuyez sur la touche marquée **Consult/Suivant** ou ↓ pour afficher la première réponse. **Remarque** : si plusieurs réponses existent, la touche Consult/ Suivant reste allumée.

*<sup>\*</sup> Selon facilités accordées par l'exploitant système*

- Appuyez successivement sur la touche **Consult/Suivant** ou  $\downarrow$  jusqu'à l'affichage du nom désiré.
- Utilisez les touches  $\triangleleft$  ou  $\triangleright$  pour afficher le prénom et le numéro associés au nom.

Pour revenir sur le nom précédent :

- Appuyez sur la touche **Précédent** ou
- Pour modifier la saisie :
- Appuyez sur la touche **Corriger** ou

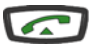

- 4. Appuyez sur la touche verte pour appeler le correspondant dont le nom est affiché.
	- -> Le poste appelle automatiquement le correspondant. L'afficheur présente le nom du correspondant interne.

Rappel : utilisez la touche rouge pour annuler ou mettre fin à une séquence.

### <span id="page-16-0"></span>**Utiliser la fonction rappel automatique\***

Vous appelez un correspondant interne ; celui-ci est occupé ou ne répond pas. Vous pouvez demander son rappel automatique.

#### **Activer le rappel automatique :**

Avant de raccrocher :

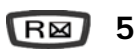

- 1 Appuyez sur la touche **R**.
- 2 Appuyez sur la touche **5** ou -> Un message sonore ainsi que l'afficheur indiquent que l'action a été prise en compte.

Dès que le correspondant en question est libéré (en cas d'occupation) ou a activé son téléphone (en cas d'absence), votre poste sonne. Puis, dès que vous décrochez, le poste de votre correspondant «en rappel» sonne aussi.

#### **Désactiver le rappel automatique :**

- **# 5 0**
- Appuyez successivement sur les touches **# 5 0** ou . -> La fonction rappel n'est plus activée.

*<sup>\*</sup> Selon facilités accordées par l'exploitant système*

### <span id="page-17-0"></span>**Utiliser la fonction stockage ré-émission**

Si votre correspondant ne répond pas ou est occupé, vous pouvez enregistrer provisoirement son numéro afin de la rappeler plus tard (même si vous composez d'autres numéros entre-temps).

#### **Mémoriser le numéro :**

Votre correspondant est occupé ou ne répond pas :

- Appuyez successivement sur les touches **\* 7 9** ou après avoir raccroché. **\* 7 9**
	- -> Un message sonore ainsi que l'afficheur indiquent que l'action a été prise en compte.

Ce numéro reste mémorisé jusqu'à son rappel ou effacement.

#### **Appeler le numéro mémorisé :**

Vous souhaitez rappeler ce numéro :

- Appuyez successivement sur les touches **\* 9 9** ou . **\* 9 9**
	- -> Le poste appelle automatiquement le numéro mémorisé. A la réponse du correspondant, décrochez le combiné pour converser.

**Remarque** : vous pouvez aussi décrocher simplement le combiné et attendre 5 secondes.

Après réponse du correspondant en rappel, le numéro n'est plus mémorisé.

#### **Effacer le numéro mémorisé :**

Vous souhaitez effacer le numéro mémorisé (afin d'en mémoriser un autre par exemple) :

- Appuyez successivement sur les touches **# 7 9** ou . **# 7 9**
	- -> Un message sonore ainsi que l'afficheur indiquent que l'action a été prise en compte. Le numéro est effacé.

# **Réception d'un appel**

## <span id="page-18-0"></span>**Réception d'un appel**

Lors d'un appel entrant, le poste sonne et le voyant message clignote.

Lorsque l'appelant est mémorisé dans l'un des répertoires communs (interne ou externe<sup>\*</sup>), l'afficheur présente le nom associé.

Les correspondants mémorisés dans le répertoire privé sont annoncés par une sonnerie privilège (voir ["Choisir et régler la sonnerie du poste", page 74\)](#page-74-2). De plus, lorsque l'appelant n'est connu que de votre répertoire privé, l'afficheur présente le nom mémorisé dans ce répertoire.

### <span id="page-18-1"></span>**Régler le volume de la sonnerie**

Durant la phase de sonnerie, vous pouvez adapter le volume sonore de celle-ci.

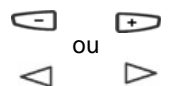

Appuyez successivement sur les touches -/+ ou sur les touches gauche/droite du navigateur pour augmenter le volume sonore (8 niveaux sont disponibles, dont la coupure).

-> Le dernier réglage est mémorisé par le poste.

### <span id="page-18-2"></span>**Interrompre la sonnerie**

Durant la phase de sonnerie, vous pouvez décider - pour l'appel en cours uniquement - de couper la sonnerie.

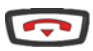

Appuyez sur la touche rouge.

-> Le poste ne sonne plus. Le voyant message continue à clignoter indiquant que vous avez un appel entrant.

**Remarque** : un appui sur les touches -/+ ou sur les touches gauche/droite du navigateur rétablit la sonnerie.

Au prochain appel, le poste sonne à nouveau.

*<sup>\*</sup> Selon programmation effectuée par l'exploitant système*

# **Réception d'un appel**

### <span id="page-19-0"></span>**Répondre à l'appel**

- Décrochez le combiné.
	- -> La conversation avec le correspondant se déroule en mode discret.

ou

 $\sqrt{2}$ 

ou,

- Appuyez sur la touche haut-parleur ou sur la touche verte .
- -> Sans décrocher le combiné, vous pouvez converser directement en mode mains libres.

#### **Remarque** :

- -> Si votre poste est en mode interphone, vous conversez directement avec le correspondant interne sans aucune manipulation.
- -> un appel externe auquel on n'a pas répondu dans un temps donné, est transféré vers l'opératrice.

### <span id="page-19-1"></span>**Intercepter un appel destiné à un autre poste \***

Vous pouvez intercepter les appels destinés à un autre poste alors que son titulaire est absent.

#### **Intercepter un appel destiné à un poste de votre groupe :**

Vous faites partie d'un groupe d'interception d'appels, c'est-à-dire que toutes les personnes de ce groupe peuvent rapidement récupérer les communications d'un poste qui sonne, à l'intérieur de ce même groupe :

• Appuyez successivement sur les touches **\* 0 1** ou avant de décrocher le combiné pour dialoguer avec le correspondant. **\* 0 1**

#### **Intercepter un appel destiné à un poste quelconque :**

Vous pouvez intercepter la communication d'un poste alors que son titulaire est absent :

- 1 Appuyez successivement sur les touches **\* 0 2** ou . **\* 0 2**
	- 2 Composez le numéro du poste, avant de décrocher le combiné pour dialoguer avec le correspondant.

**Remarque** : si ce cas se reproduit souvent avec les mêmes postes, demandez à l'exploitant système de faire partie du même groupe d'appel.

*<sup>\*</sup> Selon programmation effectuée par l'exploitant système*

# **Réception d'un appel**

### **Intercepter un appel sur sonnerie générale :**

L'opératrice est absente, vous voulez récupérer un appel sur sonnerie générale :

• Appuyez successivement sur les touches **\* 0 0** ou , avant de décrocher le combiné pour dialoguer avec le correspondant. **\* 0 0**

## <span id="page-21-0"></span>**En cours de communication**

### <span id="page-21-1"></span>**Utiliser la fonction secret**

La communication est établie avec un correspondant et vous désirez faire un aparté sans que votre correspondant ne vous entende :

### **Désactiver le microphone :**

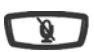

Appuyez sur la touche secret.

-> Le micro du combiné est coupé ; le voyant associé à la touche s'allume fixe. Votre correspondant ne vous entend pas.

### **Réactiver le microphone :**

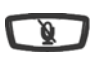

Appuyez à nouveau sur la touche secret.

-> Le micro du combiné est en service ; le voyant associé à la touche s'éteint, indiquant que votre correspondant vous entend à nouveau.

## <span id="page-21-2"></span>**Mettre en attente le correspondant et le reprendre sur le même poste**

La communication est établie avec un correspondant et vous désirez le mettre en attente afin de le reprendre ultérieurement sur le même poste :

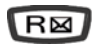

1 - Appuyez sur la touche **R**.

 -> Votre correspondant est mis en attente et entend des bips ou une musique de patience.

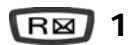

2 - Appuyez successivement sur les touches **R 1** ou , pour reprendre la conversation avec votre correspondant.

**Remarque** : la fonction garde peut être programmée sur une touche programmable. Si vous utilisez régulièrement cette fonction, consultez votre exploitant système qui se chargera d'effectuer la programmation.

### <span id="page-22-0"></span>**Mettre en attente le correspondant et le reprendre sur un autre poste**

La communication est établie avec un correspondant et vous désirez poursuivre la conversation sur un poste situé dans un autre bureau :

$$
\boxed{\mathsf{R}}\boxtimes^{\star}70
$$

Appuyez successivement sur les touches **R \* 7 0** ou avant de raccrocher.

-> Le poste revient au repos. Votre correspondant est mis en attente et entend des bips ou une musique de patience.

### **Sur le second poste :**

$$
\# 70
$$

Vous voulez récupérer le correspondant mis en attente :

1 - Appuyez successivement sur les touches **# 7 0** ou (après avoir décroché le combiné éventuellement).

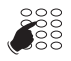

- 2 Composez le numéro du premier poste pour reprendre la conversation avec votre correspondant.
- -> Si une communication externe mise en attente n'est pas reprise dans un temps donné, elle est aiguillée vers l'opératrice. Un appel interne est libéré.

## <span id="page-22-1"></span>**Transférer une communication**

Vous voulez transférer la communication vers un autre poste :

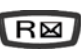

1 - Appuyez sur la touche **R**.

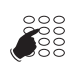

2 - Composez le numéro du poste.

**Remarque** : vous pouvez également accéder à un numéro mémorisé.

Vous pouvez attendre la réponse du correspondant appelé ou raccrocher immédiatement.

## <span id="page-23-0"></span>**Appeler un second correspondant**

Vous êtes en communication avec un correspondant et vous désirez communiquer avec un second correspondant, qu'il soit interne ou externe à l'entreprise :

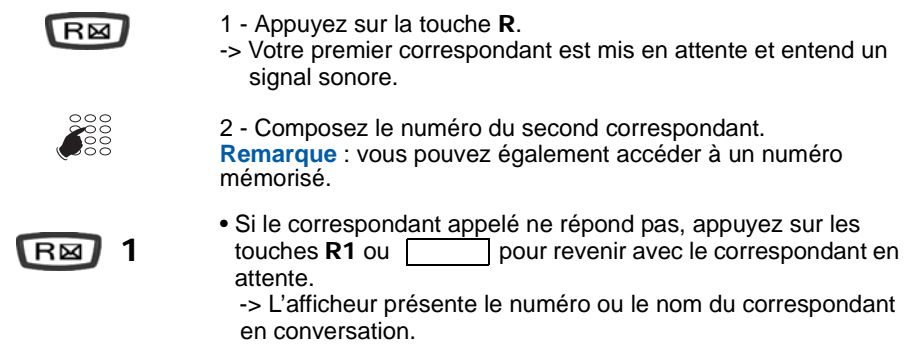

## <span id="page-23-1"></span>**Répondre à un second appel\***

Vous êtes en communication avec un correspondant et vous entendez un signal sonore : un correspondant externe essaie de vous joindre. Vous pouvez répondre à ce second correspondant sans couper la communication en cours.

$$
\overline{\text{RB}}\cdot 10
$$

Appuyez successivement sur les touches **R \* 1 0** ou . -> Le premier correspondant est automatiquement mis en attente. Vous pouvez dialoguer avec le second correspondant dont l'identité est présentée à l'afficheur.

**Remarque** : si vous avez programmé la fonction multitouche ou multiligne (pour plus d'informations, reportez-vous à ces chapitres), l'appui sur les touches programmées permet de répondre à l'appel et de passer d'un correspondant à l'autre.

## <span id="page-23-2"></span>**Passer alternativement d'un correspondant à l'autre**

Vous voulez passer successivement d'un correspondant à l'autre :

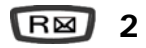

• Appuyez sur les touches **R 2** ou . -> Vous communiquez alternativement avec chacun des deux correspondants, mais ils ne peuvent communiquer entre eux.

*<sup>\*</sup> Selon programmation effectuée par l'exploitant système*

### <span id="page-24-0"></span>**Libérer un des correspondants**

Pour libérer un des correspondants (celui avec lequel vous conversez) :

 $R^{\mathbb{Z}}$ **1**

• Appuyez sur les touches **R 1** ou . -> Vous récupérez le correspondant qui se trouvait en attente.

## <span id="page-24-1"></span>**Etablir une conférence**

Vous désirez communiquer en même temps avec chacun des deux correspondants (facilité accordée si vous êtes à l'origine du dernier appel).

R⊠ **3**

- Appuyez sur les touches **R** 3 ou [
	- -> Une conférence à trois est établie entre vous et vos deux correspondants.

Si l'un raccroche, vous restez en ligne avec l'autre.

#### **Quitter la conférence :**

En cours de conférence, vous désirez laisser vos deux correspondants entre eux :

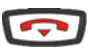

- Appuyez sur la touche rouge (ou bien raccrochez simplement le combiné.
- -> Les deux correspondants restent en communication.

**Remarque** : en cas d'échec, votre poste sonne à nouveau.

### <span id="page-24-2"></span>**Autres facilités en cours de communication**

#### **Utiliser la fonction trace :**

Vous voulez que le numéro du correspondant appelé ou appelant (interne ou externe) soit inscrit dans le journal de bord, afin d'identifier un appel malveillant, par exemple.

En cours de communication :

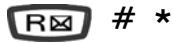

• Appuyez successivement sur les touches **R** #  $*$  ou  $\lceil$ -> Un message sonore indique que l'action a été validée. Le numéro est automatiquement mémorisé dans le tableau de bord consultable par l'exploitant système. Vous pouvez raccrocher le combiné ou appuyer sur **R1** pour reprendre la communication.

#### **Protéger la communication\* :**

Pour protéger le terminal contre tout appel ou intrusion lors d'une transmission de données :

**RE** 
$$
\star
$$
 4 3 • Appuyez successivement sur les touches R  $\star$  4 3 ou

-> Un message sonore ainsi que l'afficheur indiquent que l'action a été prise en compte. Durant cette communication, toute tentative d'appel du poste est ignorée. Vous pouvez appuyer sur **R1** pour reprendre la communication.

### <span id="page-25-0"></span>**Mettre fin à une communication**

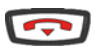

- Appuyez sur la touche rouge. Vous pouvez aussi raccrocher simplement le combiné.
- -> Si le poste était en mode mains libres ou en mode microcasque, le voyant associé à la touche haut-parleur s'éteint. Le correspondant est libéré. La communication est terminée.

*<sup>\*</sup> Selon programmation effectuée par l'exploitant système*

# **Le journal des bis**

## <span id="page-26-0"></span>**Le journal des bis**

Le journal des Bis peut mémoriser les fiches des 10 derniers numéros appelés (numéros internes ou externes).

Lors de la consultation du journal, vous pouvez rappeler automatiquement l'un des numéros mémorisés.

Lorsque le journal est plein, tout nouvel appel vient effacer le plus ancien. Lorsqu'un appel est renouvelé plusieurs fois, seul le dernier est mémorisé avec mise à jour du compteur des appels. Vous pouvez procéder à l'effacement d'une fiche ou de l'ensemble des fiches mémorisées.

## <span id="page-26-1"></span>**Consulter le journal des derniers numéros appelés (Bis):**

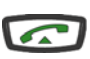

- 1 Appuyer sur la touche verte.
- -> L'afficheur présente la première partie des informations relatives au dernier numéro appelé : le nom du correspondant.

#### **Remarques** :

- après effacement total du journal, l'afficheur indique "**JOURNAL VIDE**".
- Si le nom du correspondant n'est pas connu, l'afficheur présente le numéro à la place du nom.

$$
\mathbb{Q}_{\mathbb{Z}}\rightarrow
$$

- 2 Appuyez successivement sur la touche  $\triangleright$  pour afficher : la date et l'heure de l'appel, le numéro de l'appelé
- $\lhd$
- puis le nombre d'appels. • Appuyez successivement sur la touche  $\leq$  pour revenir sur les informations précédentes.

$$
\begin{array}{c}\n\Delta \\
\hline\n\vdots\n\end{array}
$$

3 - Appuyez successivement sur les touches  $\Delta$  ou  $\nabla$  pour accéder aux autres numéros mémorisés.

## <span id="page-26-2"></span>**Appeler un correspondant depuis le journal des Bis**

En cours de consultation, vous pouvez appeler le correspondant dont la fiche est présentée (nom, date/heure, numéro ou nombre d'appels).

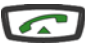

• Appuyez sur la touche verte.

Vous pouvez aussi appuyer sur la touche **OK**. -> Le poste appelle automatiquement le correspondant. L'afficheur présente le numéro du correspondant appelé. A la réponse du correspondant, vous pouvez converser.

## **Le journal des bis**

## <span id="page-27-0"></span>**Mémoriser le nom et/ou le numéro dans le répertoire privé**

En cours de consultation (nom, numéro, date/heure ou nombre d'appels), vous pouvez enregistrer dans le répertoire privé, les coordonnées du correspondant dont la fiche est présentée.

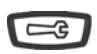

- 1 Appuyez sur la touche outils.
- -> L'afficheur propose de créer une fiche dans le répertoire privé.

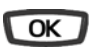

- 2 Appuyez sur la touche **OK**.
- -> Le nom et le numéro sont enregistrés automatiquement dans le répertoire privé.

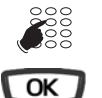

- Si le nom n'est pas présent dans le journal des Bis, l'afficheur vous invite à saisir le nom.
- -> Saisissez le nom à associer au numéro à l'aide du clavier alphanumérique (14 caractères maximum), puis appuyez sur **OK** pour terminer.
- Si un même numéro se trouve déjà mémorisé avec un autre nom dans le répertoire privé, l'afficheur émet des bips d'avertissement.
- -> L'afficheur revient sur la fiche du journal des Bis.

### <span id="page-27-1"></span>**Effacer une fiche du journal des Bis**

En cours de consultation, lorsque la fiche relative à un appel est présentée (nom, date/heure, numéro ou nombre d'appels), vous pouvez procéder à l'effacement.

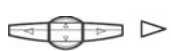

1 - Appuyez successivement sur la touche  $\triangleright$  jusqu'à affichage de «**EFFACER ?**».

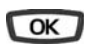

- 2 Appuyez sur la touche **OK** pour confirmer l'effacement.
- -> Un signal sonore confirme l'effacement. La liste est mise à jour et l'afficheur présente la fiche suivante.

### <span id="page-27-2"></span>**Effacer toutes les fiches du journal des Bis**

Vous avez la possibilité de procéder à l'effacement de la totalité des numéros mémorisés dans le journal des Bis.

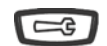

- 1 Appuyez sur la touche outils.
- -> L'afficheur indique «**PROGRAMMATION**».

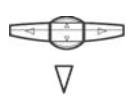

2 - Appuyez sur la touche  $\nabla$ -> L'afficheur indique «**VIDER JOURNAUX**».

# **Le journal des bis**

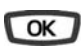

- 3 Appuyez sur la touche **OK**.
- -> L'afficheur indique «**EFF.APPELS BIS**».

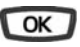

ू<br>९०००

- 4 Appuyez sur la touche **OK**.
- -> L'afficheur vous invite à saisir votre code secret.
- 5 Composez votre code secret.
	- -> Un signal sonore confirme l'effacement. L'afficheur confirme l'effacement total du journal des Bis.

**Rappel** : utilisez la touche rouge pour annuler ou mettre fin à une séquence.

## <span id="page-29-0"></span>**Le répertoire privé\***

Vous pouvez enregistrer dans votre répertoire privé, les numéros internes ou externes, que vous utilisez le plus souvent (maximum 20). Les fiches (ensembles comprenant le nom et le numéro d'un correspondant) sont classées par ordre alphabétique.

Lorsqu'un correspondant mémorisé dans votre répertoire privé vous appelle, celui-ci est annoncé par la sonnerie privilège (voir ["Choisir et régler la sonnerie du poste", page 74\)](#page-74-2) et l'afficheur vous présente son nom, puis son numéro. Il sera également mémorisé par son nom dans le journal des appels reçus.

## <span id="page-29-1"></span>**Accéder au répertoire privé**

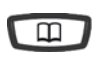

1 - Appuyez sur la touche répertoire puis sur la touche  $\sqrt{ }$ jusqu'à l'affichage de «**REPERT. PRIVE**».

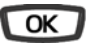

- 2 Appuyez sur la touche **OK**.
- -> L'afficheur présente le premier des noms classés par ordre alphabétique. Lorsque le répertoire est vide, l'afficheur indique «**REP. PRIVE VIDE**».

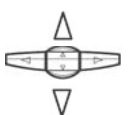

3 - Appuyez successivement sur les touches  $\Delta$  ou  $\nabla$  pour accéder aux autres fiches mémorisées.

## <span id="page-29-2"></span>**Créer une fiche dans le répertoire privé**

En cours de consultation, vous pouvez créer une nouvelle fiche.

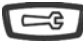

- 1 Appuyez sur la touche outils.
- -> L'afficheur propose de renseigner le nom de la nouvelle fiche. Lorsque le répertoire est déjà plein, l'afficheur indique «**REP. PRIVE PLEIN**».
- $\frac{88}{1000}$
- 2 Composez au clavier alphanumérique, le nom du correspondant souhaité (14 caractères maximum). Voir ["Le clavier alphanumérique", page 9](#page-9-2).
- En cas d'erreur, appuyez sur les touches  $\leq$  ou  $\geq$  pour sélectionner le caractère à remplacer (curseur placé sous le caractère) puis saisissez le nouveau caractère.

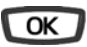

3 - Appuyez sur la touche **OK** pour confirmer le nom. -> L'afficheur propose de renseigner le numéro associé au nom.

<sup>\*</sup> *Selon programmation effectuée par l'exploitant système*

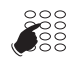

4 - Composez le numéro d'appel, avec le préfixe de prise de ligne s'il s'agit d'un numéro externe (23 chiffres max. sans pause).

**Remarque** : lorsqu'un nom ou numéro est déjà mémorisé dans le répertoire, l'afficheur indique «**DEJA ENREGISTRE**».

- Si vous souhaitez mémoriser un code d'accès (exemple : code secret ou code d'interrogation), vous devez appuyer sur **R** avant de saisir le code. Appuyez également sur **R** pour insérer une pause dans ce code, si nécessaire.
- En cas d'erreur, appuyez sur les touches  $\leq$  ou  $\geq$  pour sélectionner le caractère à remplacer (curseur placé sous le caractère) puis saisissez le nouveau caractère.

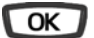

5 - Appuyez sur la touche **OK** pour confirmer le numéro. -> L'afficheur présente le nom mémorisé.

**Rappel** : utilisez la touche rouge **pour annuler** ou mettre fin à une séquence.

## <span id="page-31-0"></span>**Modifier, effacer une fiche dans le répertoire privé**

Lorsqu'une fiche a été enregistrée, vous pouvez la modifier ou l'effacer.

### **Modifier une fiche :**

En cours de consultation d'une fiche :

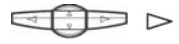

1 - Appuyez successivement sur la touche  $\triangleright$  pour afficher «**MODIFIER** ?».

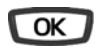

2 - Appuyez sur **OK**.

-> L'afficheur présente le nom mémorisé.

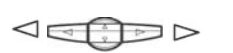

- 3 Appuyez sur les touches  $\triangleleft$  ou  $\triangleright$  pour sélectionner le caractère à remplacer (curseur placé sous le caractère), puis saisissez le (ou les) nouveau(x) caractère(s).
- Si vous ne souhaitez pas modifier le nom, appuyez directement sur la touche **OK**.

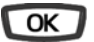

- 4 Appuyez sur la touche **OK** pour confirmer la modification du nom.
- -> L'afficheur propose de modifier le numéro.
- 5 Procédez comme pour la modification du nom.
- Si vous ne souhaitez pas modifier le nom, appuyez directement sur la touche **OK**.

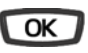

- 6 Appuyez sur la touche OK pour valider la modification du numéro.
- -> Un signal sonore confirme la modification.

#### **Effacer une fiche :**

En cours de consultation, lorsque le nom ou numéro à effacer est affiché :

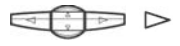

1 - Appuyez successivement sur la touche  $\triangleright$  pour afficher «**EFFACER** ?».

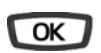

- 2 Appuyez sur **OK** pour confirmer.
- -> Un signal sonore confirme l'effacement. L'afficheur présente la fiche suivante.

## <span id="page-32-0"></span>**Rechercher dans le répertoire privé**

En cours de consultation du répertoire, vous pouvez effectuer une recherche par le nom sur l'ensemble des fiches mémorisées dans le répertoire privé.

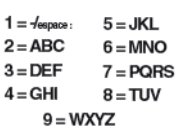

- 1 Appuyez successivement sur une touche du clavier alphanumérique (touche contenant la première lettre du nom recherché).
	- Voir ["Le clavier alphanumérique", page 9.](#page-9-2)
- 1 L'afficheur présente le premier nom mémorisé, commençant par la première lettre située sur la touche.
- 2 Sélectionner la fiche désirée avec les touches  $\ \Delta\,$  ou  $\ \nabla\,$  .
- Si aucune fiche ne correspond à la sélection, l'afficheur indique «**PAS DE REPONSE**».

Vous pouvez aussi appuyer sur une autre touche du clavier alphanumérique pour effectuer une nouvelle recherche par le nom.

## <span id="page-32-1"></span>**Appeler depuis le répertoire privé**

En cours de consultation du répertoire, vous pouvez appeler le correspondant dont la fiche est présentée.

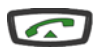

Appuyez sur la touche verte.

Vous pouvez aussi appuyer sur la touche **OK**. -> Le poste appelle automatiquement le numéro. L'afficheur

présente le numéro mémorisé dans le répertoire.

## <span id="page-32-2"></span>**Effacer toutes les fiches du répertoire privé**

Vous avez la possibilité de procéder à l'effacement de la totalité des fiches mémorisées dans le répertoire privé.

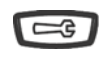

1 - Appuyez sur la touche outils.

-> L'afficheur indique «**PROGRAMMATION**».

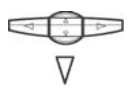

- 2 Appuyez deux fois sur la touche  $\sqrt{}$ -> L'afficheur indique «**GESTION REPERT**».
- 3 Appuyez sur la touche **OK**.
- -> L'afficheur indique «**VIDER REP. PRIVE**».

- 4 Appuyer sur la touche **OK**.
- -> L'afficheur vous invite à saisir votre code secret.

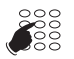

5 - Composez votre code secret. -> Un signal sonore confirme l'effacement. L'afficheur confirme l'effacement total du répertoire privé.

**Rappel** : utilisez la touche rouge **pour annuler** ou mettre fin à une séquence.

# **Le répertoire des numéros abrégés**

## <span id="page-34-0"></span>**Le répertoire des numéros abrégés**

Il s'agit des répertoires mémorisés au niveau du système.

- Le répertoire personnel permet d'enregistrer les numéros que vous utilisez le plus souvent (10 au maximum, numérotés de 0 à 9).
- Le répertoire collectif est accessible par l'ensemble des postes (même ceux pour qui l'accès extérieur est interdit).

## <span id="page-34-1"></span>**Programmer un numéro abrégé personnel**

Vous voulez programmer un numéro :

1 - Appuyer successivement sur les touches **\* 5 1** ou . 2 - Composez un numéro abrégé de **0 à 9**. 3 - Composez le numéro du correspondant (précédé du 0 s'il s'agit d'un correspondant externe). -> Un message sonore ainsi que l'afficheur indiquent que l'action a été validée. **\* 5 1 0** à **9 SE** 

**Rappel** : utilisez la touche rouge **pour annuler** ou mettre fin à une séquence.

## <span id="page-34-2"></span>**Effacer un numéro abrégé personnel**

Afin de pouvoir éventuellement enregistrer un nouveau numéro, vous devez auparavant effacer le précédent.

- $# 5 1$  1 Appuyez successivement sur les touches  $# 5 1$  ou  $[$
- 2 Composez le numéro abrégé choisi (**0** à **9**). -> Un message sonore ainsi que l'afficheur indiquent que l'action a été validée.  **0** à **9**

# **Le répertoire des numéros abrégés**

## <span id="page-35-0"></span>**Appeler un numéro abrégé personnel\***

Au repos ou en communication, vous pouvez appeler un numéro abrégé personnel.

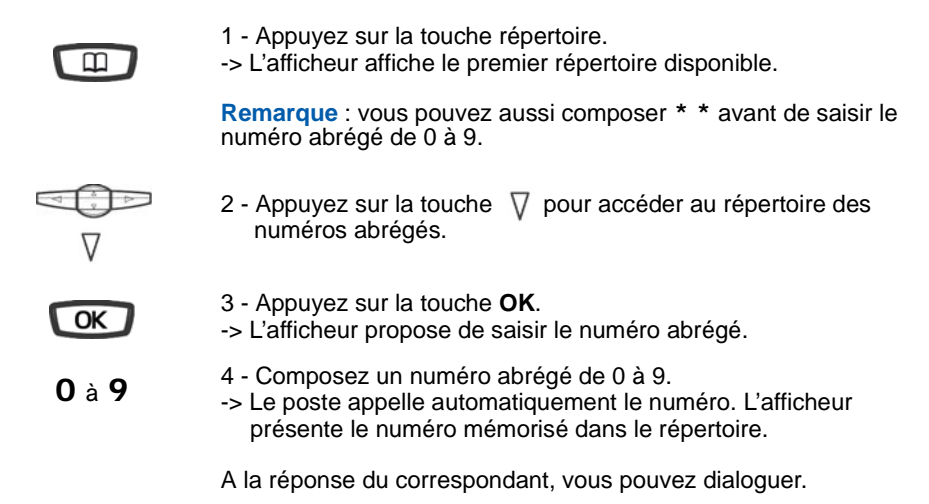

## <span id="page-35-1"></span>**Appeler un numéro abrégé collectif\***

Vous gagnerez du temps en utilisant les numéros abrégés collectifs ; consultez votre exploitant système pour avoir connaissance de la liste.

Au repos ou déjà en communication, vous pouvez appeler un numéro abrégé collectif.

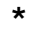

**\*** 1 - Appuyez sur la touche étoile (**\***).

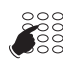

- 2 Composez un numéro abrégé (3xxx).
- -> Le poste appelle automatiquement le numéro.
	- A la réponse du correspondant, décrochez le combiné pour dialoguer.

*<sup>\*</sup> Selon programmation effectuée par l'exploitant système*
## **Le journal des appels reçus**

Le journal des appels reçus peut mémoriser les fiches (ou ensembles d'informations relatives à un appel) des 50 derniers appels reçus, qu'ils aient été répondus ou non. Si l'appelant est mémorisé dans votre répertoire privé, c'est son nom qui vous est présenté en priorité, à la place du numéro.

Lors de la consultation du journal, vous pouvez rappeler automatiquement le numéro mémorisé ou créer directement une fiche dans le répertoire privé. Vous pouvez procéder à l'effacement d'une fiche ou de l'ensemble des fiches mémorisées.

Lorsque le journal est plein, tout nouvel appel vient effacer le plus ancien. Lorsqu'un appel est renouvelé plusieurs fois, seul le dernier est mémorisé.

### **Consulter le journal des appels reçus**

Le voyant message vous informe de l'arrivée d'un nouveau message :

- Voyant clignotant lentement : présence d'un nouvel appel dans le journal des appels reçus.
- Voyant clignotant rapidement : présence d'un nouvel appel dans le journal des appels reçus et d'un message dans votre boîte vocale.
- Voyant éteint : pas de nouvel appel dans le journal des appels.

#### **Remarque :**

- Voyant allumé fixe : il n'y a pas de nouvel appel, mais au moins un message dans votre messagerie vocale.
- Après effacement total du journal, l'afficheur indique «**JOURNAL VIDE**».

Poste au repos ou en communication, vous pouvez consulter le journal des appels reçus :

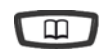

- 1 Appuyer sur la touche répertoire.
- -> L'afficheur présente le premier répertoire disponible.

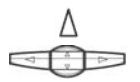

2 - Appuyez sur la touche  $\Delta$  pour accéder rapidement au journal des appels reçus.

Vous pouvez aussi appuyer successivement sur la touche  $\nabla$ . -> L'afficheur indique «**APPELS RECUS**».

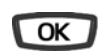

- 3 Appuyez sur la touche **OK**.
- -> L'afficheur présente la première partie des informations relatives au dernier appel : le nom du correspondant.

#### **Remarques :**

- Si l'appelant a protégé son identité, l'afficheur affiche une série d'étoiles à la place des nom et numéro.
- Si l'appelant n'est pas identifié, l'afficheur indique «**INCONNU**» à la place des nom et numéro.
- Lorsque, seul le numéro est mémorisé, il apparaît aussi à la place du nom.
- Lorsqu'un appel a déjà été lu, le symbole **>** précède le nom.

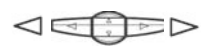

- 4 Appuyez successivement sur la touche  $\triangleright$  pour afficher :
	- la date et l'heure de l'appel,
	- le numéro de l'appelant
	- puis le nombre d'appels.

Appuyez successivement sur la touche  $\triangle$  pour revenir sur les informations précédentes.

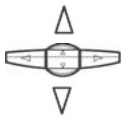

5 - Appuyez successivement sur les touches  $\Delta$  ou  $\nabla$  pour afficher les informations relatives aux autres appels mémorisés.

### **Appeler un correspondant depuis le journal des appels reçus**

En cours de consultation, vous pouvez appeler le correspondant dont la fiche est présentée.

**Remarque** : seuls les correspondants dont le numéro est présenté pourront être rappelés.

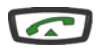

• Appuyez sur la touche verte.

Vous pouvez aussi appuyer sur la touche OK.

-> Le poste appelle automatiquement le correspondant.

L'afficheur présente le numéro du correspondant appelé.

La fiche reste mémorisée dans le journal et le symbole  $\gg$  précède le nom, pour signifier le rappel.

### **Mémoriser le nom et/ou le numéro dans le répertoire privé**

En cours de consultation, vous pouvez mémoriser dans votre répertoire privé, les coordonnées du correspondant dont la fiche est présentée.

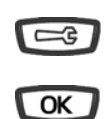

- 1 Appuyer sur la touche outils.
- -> L'afficheur propose de créer une fiche dans le répertoire privé.
- 2 Appuyez sur la touche **OK**.
- -> Le nom et le numéro sont enregistrés automatiquement dans le répertoire privé.
- Si le nom n'est pas présent dans le journal des appels reçus, l'afficheur vous invite à saisir le nom.
- -> Saisissez le nom à associer au numéro à l'aide du clavier alphanumérique (14 caractères maximum), puis appuyez sur **OK** pour terminer.
- Si un même numéro se trouve déjà mémorisé avec un autre nom dans le répertoire privé, le poste émet des bips d'avertissement.
- -> L'afficheur revient sur la fiche du journal des appels reçus.

### **Effacer une fiche du journal des appels reçus**

Vous avez la possibilité de procéder à l'effacement de la totalité des numéros mémorisés dans le journal des appels recus.

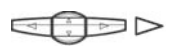

1 - Appuyez successivement sur la touche  $\triangleright$  pour afficher «**EFFACER ?**».

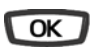

2 - Appuyez sur la touche **OK** pour confirmer. -> Un signal sonore confirme l'effacement. L'afficheur présente la

## fiche suivante.

### **Effacer toutes les fiches du journal des appels reçus**

Vous avez la possibilité de procéder à l'effacement de la totalité des numéros mémorisés dans le journal des appels reçus.

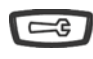

1 - Appuyer sur la touche outils. -> L'afficheur indique «**PROGRAMMATION**».

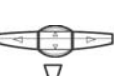

2 - Appuyez sur la touche  $\nabla$ . -> L'afficheur indique «**VIDER JOURNAUX**».

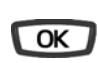

- 3 Appuyez sur la touche **OK**.
- -> L'afficheur indique «**EFF. APPELS BIS**».

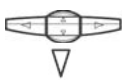

- 4 Appuyez sur la touche  $\nabla$ . -> L'afficheur indique «**EFF.APPELS RECUS**».
- $\overline{\text{OK}}$
- 5 Appuyez sur la touche **OK**.
- -> L'afficheur vous invite à saisir votre code secret.

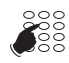

- 6 Composez votre code secret. -> Deux bips sont émis.
	- L'afficheur confirme l'effacement total du journal des appels.

**Rappel** : utilisez la touche rouge **pour annuler** ou mettre fin à une séquence.

### **Mémoriser le nom et/ou le numéro dans le répertoire privé**

En cours de consultation (nom, numéro, date/heure ou nombre d'appels), vous pouvez enregistrer dans le répertoire privé les coordonnées du correspondant dont la fiche est présentée.

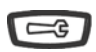

- 1 Appuyez sur la touche outils.
- -> L'afficheur propose de créer une fiche dans le répertoire privé.

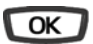

2 - Appuyez sur la touche **OK**.

le répertoire privé.

**SE** 

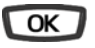

- -> Le nom et le numéro sont enregistrés automatiquement dans
- Si le nom n'est pas présent dans le journal des Bis, l'afficheur vous invite à saisir le nom.
- -> Saisissez le nom à associer au numéro à l'aide du clavier alphanumérique (14 caractères maximum), puis appuyez sur **OK** pour terminer.
- Si un même numéro se trouve déjà mémorisé avec un autre nom dans le répertoire privé, l'afficheur indique «**DEJA ENREGISTRE**».
- -> L'afficheur revient sur la fiche du journal des Bis.

### **Effacer une fiche du journal des Bis**

En cours de consultation, lorsque la fiche relative à un appel est présentée (nom, date/heure, numéro ou nombre d'appels), vous pouvez procéder à l'effacement.

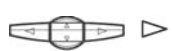

1 - Appuyez successivement sur la touche  $\triangleright$  jusqu'à affichage de «**EFFACER ?**».

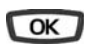

- 2 Appuyez sur la touche **OK** pour confirmer l'effacement.
- -> Un signal sonore confirme l'effacement. La liste est mise à jour et l'afficheur présente la fiche suivante.

### **Effacer toutes les fiches du journal des Bis**

Vous avez la possibilité de procéder à l'effacement de la totalité des numéros mémorisés dans le journal des Bis.

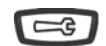

- 1 Appuyez sur la touche outils.
- -> L'afficheur indique «**PROGRAMMATION**».

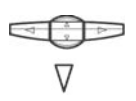

2 - Appuyez sur la touche  $\nabla$ -> L'afficheur indique «**VIDER JOURNAUX**».

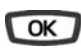

- 3 Appuyez sur la touche **OK**.
- -> L'afficheur indique «**EFF.APPELS BIS**».

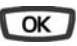

ू<br>९०००

- 4 Appuyez sur la touche **OK**.
- -> L'afficheur vous invite à saisir votre code secret.
- 5 Composez votre code secret.
- -> Un signal sonore confirme l'effacement. L'afficheur confirme l'effacement total du journal des Bis.

**Rappel** : utilisez la touche rouge pour annuler ou mettre fin à une séquence.

# **Le répertoire des informations**

## **Le répertoire des informations**

Dans le répertoire des informations, vous pouvez personnaliser quatre rubriques : les numéros de FAX, GSM, DECT et un numéro libre.

-> L'afficheur indique «**PROGRAMMATION**».

1 - Appuyer sur la touche outils.

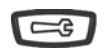

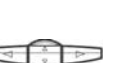

2 - Appuyez successivement sur la touche  $\nabla$  jusqu'à l'affichage de «**INFOS PRIVEES**».

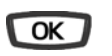

3 - Appuyez sur la touche **OK** pour accéder à la première rubrique d'information.

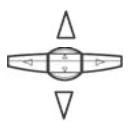

4 - Appuyez successivement sur les touches  $\Delta$  ou  $\nabla$  pour afficher les autres rubriques.

#### **Renseigner les numéros de FAX - GSM - DECT :**

Lorsque l'afficheur présente l'une des trois rubriques (NUMERO DE FAX ou NUMERO DE GSM ou NUMERO DE DECT) :

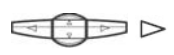

1 - Appuyez sur la touche  $\triangleright$ . -> L'afficheur invite à saisir le numéro.

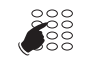

2 - Composez le numéro à mémoriser (23 caractères maximum).

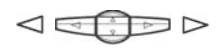

 $\rightarrow$  En cas d'erreur, appuyez sur les touches  $\triangleleft$  ou  $\triangleright$  pour sélectionner le caractère à remplacer (curseur placé sous le caractère), puis saisissez le nouveau caractère.

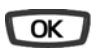

- 3 Appuyez sur la touche **OK** pour valider.
- -> Deux bips de confirmation sont émis.

Renouvelez l'opération pour chaque rubrique à renseigner.

#### **Renseigner le numéro libre :**

Lorsque l'afficheur présente la rubrique «**NUMERO LIBRE**» :

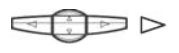

1 - Appuyez sur la touche  $\triangleright$ . -> L'afficheur indique «MODIFIER ?».

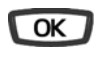

2 - Appuyez sur la touche **OK** pour valider. -> L'afficheur invite à saisir le nom ou l'intitulé du numéro.

## **Le répertoire des informations**

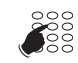

3 - Utilisez le clavier alphanumérique pour saisir le nom ou l'intitulé du numéro libre (12 caractères max.).

• En cas d'erreur, appuyez sur les touches  $\langle$  ou  $\rangle$  pour sélectionner le caractère à remplacer (curseur placé sous le

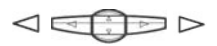

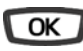

- 4 Appuyez sur la touche **OK**.
- -> L'afficheur invite à saisir le numéro associé.

caractère), puis saisissez le nouveau caractère.

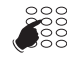

5 - Composez le numéro à mémoriser (23 caractères max.).

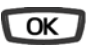

- 6 Appuyez sur la touche **OK** pour valider.
- -> L'afficheur affiche à nouveau le nom mémorisé.

#### **Modifier les numéros de FAX - GSM - DECT :**

Lorsque l'afficheur présente le numéro à modifier :

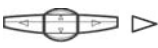

- 1 Appuyez sur la touche  $\triangleright$ .
- -> L'afficheur indique «**MODIFIER** ?».

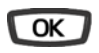

- 2 Appuyez sur la touche **OK**.
- -> L'afficheur invite à modifier le numéro.

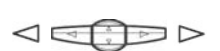

 $\rightarrow$  Utilisez les touches  $\lhd$  ou  $\rhd$  pour sélectionner le caractère à remplacer (curseur placé sous le caractère), puis saisissez le nouveau caractère.

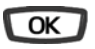

- 3 Appuyez sur la touche **OK**.
- -> Deux bips de confirmation sont émis.

Renouvelez l'opération pour chaque rubrique à modifier.

#### **Effacer un numéro :**

Lorsque l'afficheur présente le numéro à effacer :

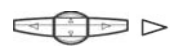

1 - Appuyez 2 fois sur la touche  $\triangleright$ . -> L'afficheur indique «**EFFACER** ?».

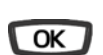

2 - Appuyez sur la touche **OK**. -> Deux bips de confirmation sont émis.

Vous pouvez procéder à la saisie d'un nouveau numéro, comme indiqué précédemment.

Dans le cas contraire, utilisez la touche rouge pour revenir au repos.

## <span id="page-43-0"></span>**Les touches programmables**

Vous appelez certains correspondants ou collaborateurs plusieurs fois par jour...

Vous utilisez fréquemment certaines fonctions téléphoniques telles que le renvoi, la surpervision, le filtrage, l'interception...

Les touches programmables de votre poste permettent de mémoriser ces numéros ou fonctions et d'accéder simplement aux services offerts.

Vous trouverez ci-après quelques exemples de programmations possibles. Toutefois, nous vous recommandons de vous reporter aux chapitres traitant notamment de ces fonctions, pour avoir de plus amples informations sur les facilités mises à votre disposition.

### **Programmer une touche**

Quel que soit le type de programmation (numéro ou fonction), la procédure d'accès est identique.

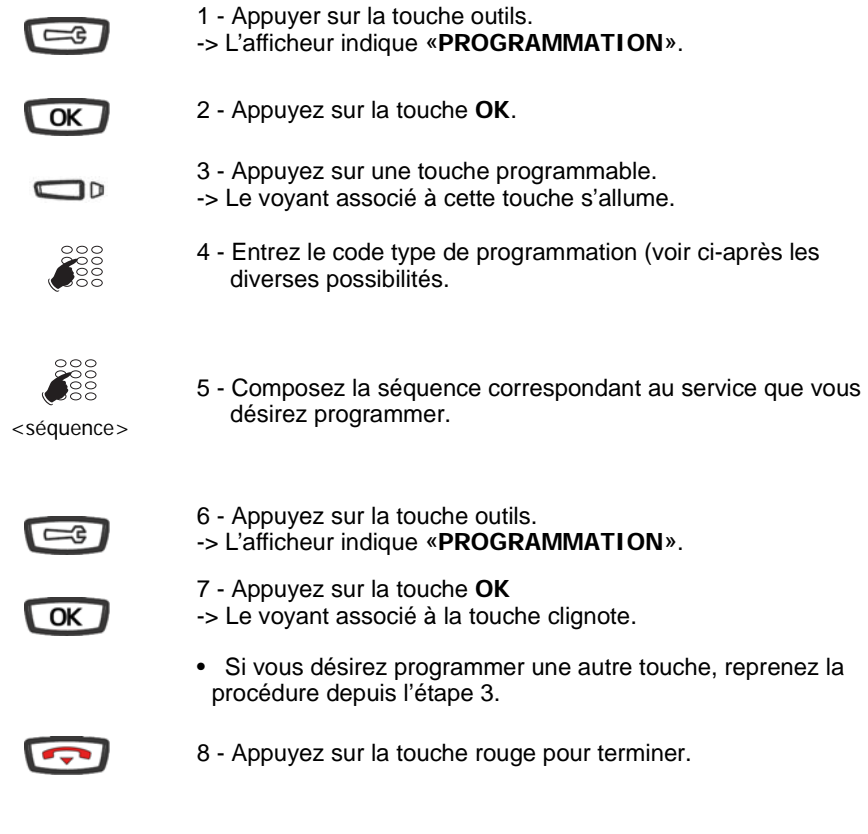

43

#### **Programmer un numéro :**

Vous pouvez programmer le numéro d'appel d'un correspondant interne ou externe.

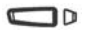

Après avoir sélectionné la touche à programmer (le voyant associé clignote) :

- **1** Entrez le code type **1** ou [
- $\frac{800}{800}$
- Composez le numéro du correspondant sans oublier le code d'accès au réseau s'il s'agit d'un correspondant externe (0 par défaut).

Pour terminer, vous devez appuyer sur les touches  $\sqrt{e^{-\xi}}$ det  $\sqrt{2}$ OK

Ainsi, par simple appui sur cette touche, votre correspondant sera appelé.

#### **Programmer une série de codes :**

Il s'agit de programmer une série de codes qui seront interprétés par le poste, déjà en cours de communication. Vous pouvez par exemple programmer la séquence d'accès à votre messagerie vocale.

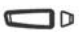

Après avoir sélectionné la touche à programmer (le voyant associé clignote) :

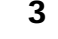

 **3** • Entrez le code type **3** ou .

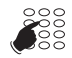

<séquence>

• Composez la séquence. Exemple : composez le n° de boîte vocale suivi de #, puis le code personnel d'accès à la messagerie suivie de #;

Pour terminer, vous devez appuyer sur les touches  $\sqrt{2\pi}$  $\begin{bmatrix} 0 & \mathbf{k} \end{bmatrix}$  et  $\begin{bmatrix} 0 & \mathbf{k} \end{bmatrix}$ .

Ainsi, par simple appui sur cette touche, vous donnez au poste, en cours de communication, toutes les informations requises et accédez rapidement au service attendu.

#### **Programmer une supervision :**

Vous pouvez programmer la fonction supervision du poste d'un collaborateur.<sup>\*</sup>

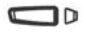

Après avoir sélectionné la touche à programmer (le voyant associé clignote) :

<numéro> **SE** 

- **4**  Entrez le code type **4** ou .
	- Composez le numéro du poste à superviser.

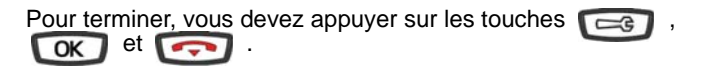

Ainsi, vous avez une visibilité permanente de l'activité téléphonique du poste supervisé et pouvez intervenir par simple appui sur cette touche.

#### **Programmer un service :**

Vous souhaitez par exemple, programmer la fonction «Ne pas déranger».

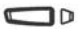

Après avoir sélectionné la touche à programmer (le voyant associé clignote) :

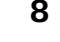

- **8**  Entrez le code type **8** ou .
- **SE**
- Composez la séquence du service.

<séquence>

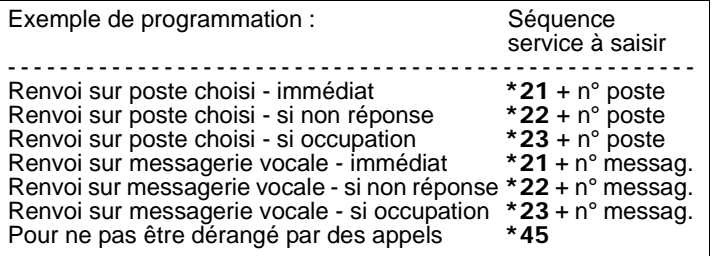

Pour terminer, vous devez appuyer sur les touches ,  $et \ \overline{$  $\overline{\text{OK}}$ 

Ainsi, vous pouvez effectuer l'activation/désactivation du renvoi ou de la fonction «Ne pas déranger» par simple appui sur la touche programmée.

*\* Selon programmation effectuée par l'exploitant système*

### **Modifier la programmation**

Vous voulez modifier la programmation d'une touche.

Pour cela :

• Procédez à l'enregistrement d'une nouvelle séquence. La dernière programmation reste mémorisée.

### **Effacer la programmation**

Vous voulez effacer la programmation d'une touche.

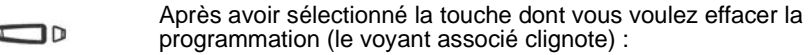

- - **0**  Entrez le code type **0** ou

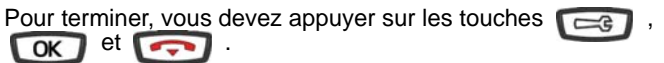

### **Identifier les touches programmées**

Il est recommandé d'identifier les touches que vous venez de programmer afin de repérer facilement leur fonction. La procédure diffère selon l'emplacement de la touche.

#### **Touches situées au-dessus de l'écran :**

Pour ces touches, utilisez l'étiquette livrée avec le poste.

- 1 Retirez la visière en plastique de la façade du téléphone en appuyant délicatement dessus puis en la faisant glisser vers le haut.
- 2 Inscrivez le nom du correspondant ou de la fonction programmé(e) sur l'étiquette, en regard de la touche.
- 3 Placez l'étiquette dans son logement sur la façade du téléphone en utilisant les crans de plastique pour l'ajuster.
- 4 Glissez délicatement la visière en plastique dans les crans en haut du pavé des touches programmables en maintenant l'étiquette d'une main.

#### **Touches situées en bas de l'écran :**

Pour ces touches, le libellé doit être saisi afin d'apparaître à l'écran en regard de la touche.

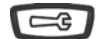

1 - Appuyez sur la touche outils.

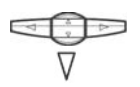

2 - Appuyez successivement sur la touche  $\nabla$  pour afficher «**LIBELLE**»

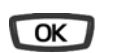

3 - Appuyez sur **OK**

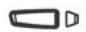

4 - Appuyez sur la touche que vous souhaitez identifier.

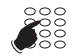

<libellé>

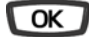

6 - Validez votre saisie en appuyant sur **OK**.

["Le clavier alphanumérique", page 9](#page-9-0).

Vous pouvez procéder à la saisie du libellé d'une autre touche.

5 - Saisissez le libellé à l'aide du clavier alphanumérique (voir §

## <span id="page-48-0"></span>**La fonction renvoi d'appel\***

En cas d'absence ou d'occupation, vous avez la possibilité de renvoyer vos appels vers un autre poste ou vers votre boîte vocale.

**Remarque** : si vous désirez renvoyer vos appels vers un numéro extérieur (GSM par exemple), nous vous conseillons de consulter votre exploitant système.

### **Renvoyer les appels vers un autre poste**

Vous pouvez renvoyer vos appels vers un autre poste ; vous avez trois possibilités.

#### **Renvoyer immédiatement :**

Pour renvoyer les appels immédiatement :

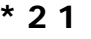

- **21** 1 Appuyez successivement sur les touches  $*$  **21** ou
- **SE**
- 2 Composez le numéro du poste choisi.
- -> Tous les appels sont renvoyés immédiatement vers le poste choisi.

#### **Renvoyer sur non-réponse :**

Pour renvoyer les appels sur non-réponse :

\* 2 2 1 - Appuyez successivement sur les touches \* 2 2 ou

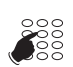

- 2 Composez le numéro du poste choisi.
- -> Tous les appels sont renvoyés, après quelques sonneries, vers le poste choisi.

#### **Renvoyer sur occupation :**

Pour renvoyer les appels sur occupation :

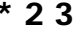

 **\* 2 3** 1 - Appuyez successivement sur les touches **\* 2 3** ou

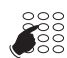

- 2 Composez le numéro du poste choisi.
- -> Tous les appels arrivant sur votre poste occupé sont renvoyés vers le poste choisi.

Un message sonore indique que l'action a été validée.

<sup>\*</sup> *Selon programmation effectuée par l'exploitant système*

### <span id="page-49-0"></span>**Renvoyer les appels vers la messagerie vocale\***

Vous pouvez renvoyer vos appels vers la messagerie vocale : vous avez trois possibilités.

#### **Renvoyer immédiatement :**

Pour renvoyer les appels immédiatement :

- **\* 2 5** Appuyez successivement sur les touches **\* 2 5** ou
	- -> Tous les appels sont renvoyés immédiatement vers la messagerie vocale.

#### **Renvoyer sur non-réponse :**

Pour renvoyer les appels sur non-réponse :

- **\* 2 6** Appuyez successivement sur les touches **\* 2 6** ou
	- -> Tous les appels sont renvoyés, après quelques sonneries, vers la messagerie vocale.

#### **Renvoyer sur occupation :**

Pour renvoyer les appels sur occupation :

- **\* 2 7** Appuyez successivement sur les touches **\* 2 7** ou
	- -> Tous les appels arrivant sur votre poste occupé sont renvoyés vers la messagerie vocale.

Un message sonore ainsi que l'afficheur indiquent que l'action a été validée.

### **Annuler les renvois**

Vous souhaitez annuler la programmation d'un renvoi vers un autre poste ou vers la messagerie.

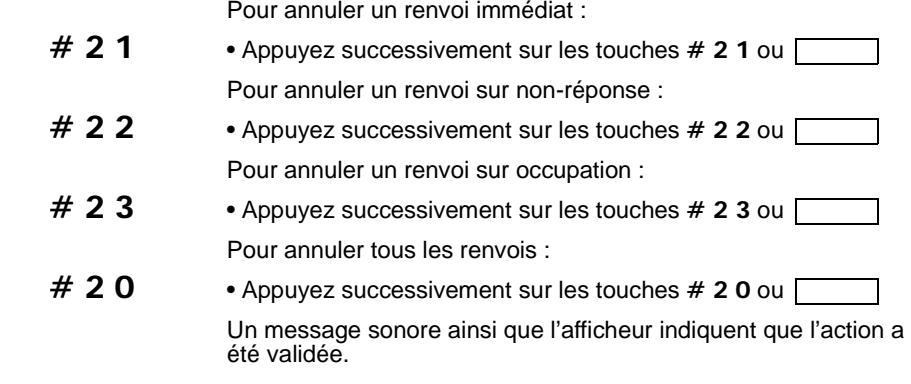

\* *Selon programmation effectuée par l'exploitant système*

### **Programmer un renvoi sur une touche programmable**

Lorsqu'un type de renvoi possède un caractère répétitif, nous vous conseillons de mémoriser la fonction sur une touche programmable.

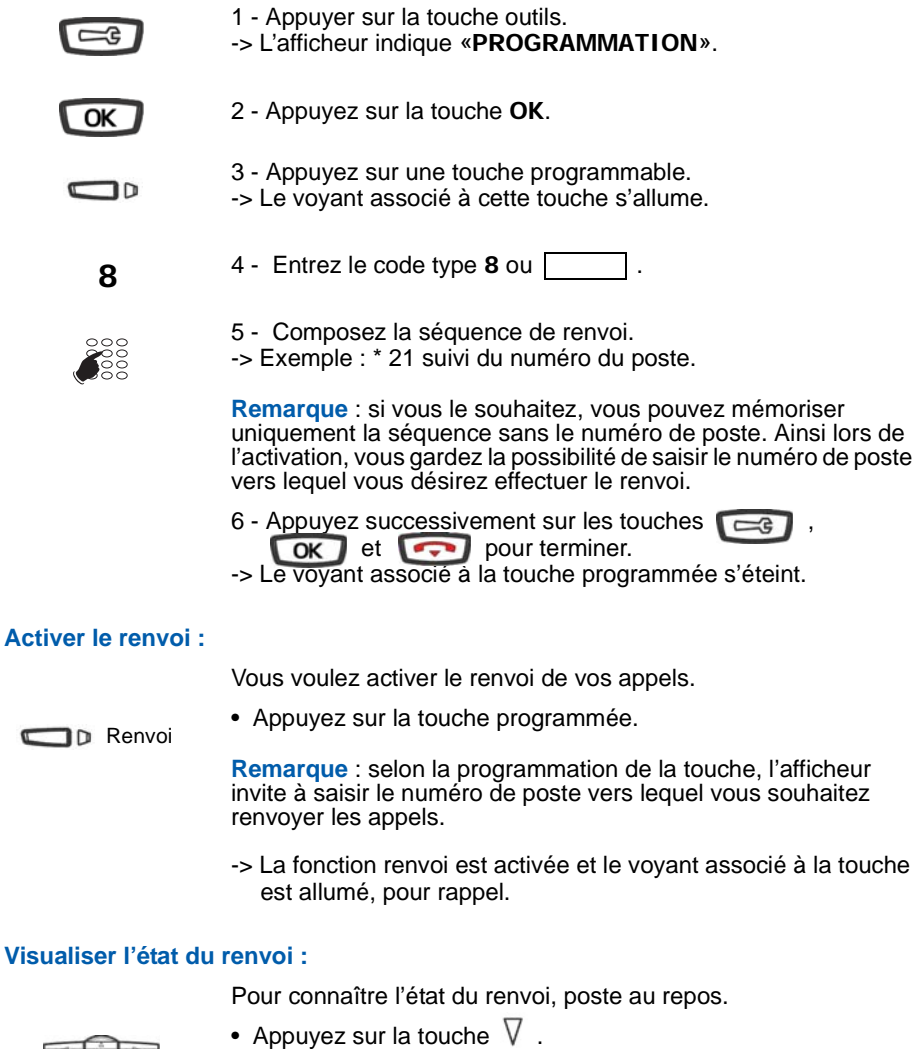

Exemple : renvoi immédiat vers le poste de M. Martin. -> L'écran affiche «**IMM->M. MARTIN**».

 $\blacksquare$ 

#### **Désactiver le renvoi :**

Vous voulez désactiver le renvoi de vos appels.

**D** Renvoi

- Appuyez sur la touche programmée.
- -> La fonction renvoi est désactivée et le voyant associé à la touche s'éteint.

Un message sonore ainsi que l'afficheur indiquent que l'activation ou désactivation a été validée.

### **Outrepasser la fonction renvoi d'appel\***

Vous cherchez à joindre un correspondant et vous savez que son poste est renvoyé. Vous pouvez forcer ce renvoi et sonner le poste souhaité.

 **\* 2 9** 1 - Appuyez successivement sur les touches **\* 2 9** ou .

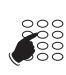

2 - Composez le numéro du poste souhaité.

**Remarque** : cette fonction est soumise à un droit ; consultez l'exploitant système.

Vous pouvez également, si vous avez une autorisation au renvoi secrétaire (cette fonction est soumise à un droit), forcer ce renvoi et sonner le poste souhaité de cette manière :

 **\* 2 8** 1 - Appuyez successivement sur les touches **\* 2 8** ou .

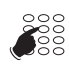

2 - Composez le numéro du poste souhaité.

**Remarque** : un utilisateur autorisé au renvoi secrétaire peut donc joindre son correspondant par \*29 aussi bien que par \*28 ; consultez l'exploitant système.

<sup>\*</sup> *Selon programmation effectuée par l'exploitant système*

## **La fonction messagerie vocale**

## **La fonction messagerie vocale**

La fonction messagerie vocale vous aide à gérer vos communications, lors de vos absences ou tout simplement lorsque vous ne souhaitez pas être dérangé.

Pour que le système de messagerie vocale puisse enregistrer vos messages, vous devez configurer et personnaliser votre boîte vocale, puis ensuite procéder au renvoi de vos appels.

**Activer le renvoi des appels vers votre messagerie vocale :**

Le système de messagerie vous permet de programmer un renvoi de vos appels, adapté à vos besoins :

- renvoi d'appel immédiat **(\*25)**
- renvoi d'appel sur non-réponse **(\*26)**
- renvoi d'appel sur occupation **(\*27)**

Reportez-vous au paragraphe ["Renvoyer les appels vers la](#page-49-0)  [messagerie vocale", page 49](#page-49-0) pour accéder à la procédure complète de renvoi vers la messagerie vocale.

### **Configurer et personnaliser votre boîte vocale\***

Vous devez appeler le système de messagerie vocale pour accéder aux menus de configuration et de personnalisation de votre boîte vocale.

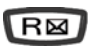

Appuyez sur la touche d'accès direct à la messagerie vocale.

ou

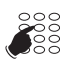

- 1 Composez le numéro de la messagerie. Vous pouvez aussi appuyer successivement sur les touches **\* 53**
- -> Un guide vocal vous accueille et indique les diverses commandes afin d'accéder au menu principal.

Nous vous conseillons dès maintenant :

- de personnaliser votre code d'accès,
- d'enregistrer votre nom,

• d'enregistrer votre message d'accueil.

Si besoin, contactez votre exploitant système pour des informations complémentaires sur l'utilisation de la messagerie.

#### **Programmer le renvoi sur la touche programmable :**

Nous vous conseillons de mémoriser cette fonction sur une touche programmable afin de pouvoir activer et désactiver aisément le renvoi de vos appels vers la messagerie (voir "Les [touches programmables", page 43e](#page-43-0)t ["La fonction renvoi d'appel",](#page-48-0)  [page 48\)](#page-48-0).

<sup>\*</sup> *Selon programmation effectuée par l'exploitant système*

## **La fonction messagerie vocale**

### **Consulter les messages reçus**

Lorsque vous avez reçu un nouveau message, l'afficheur indique «**RAPPELEZ MVOCA-**LE<sup>»</sup> et le voyant de la touche message clignote.

Vous voulez consulter votre messagerie vocale :

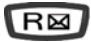

Appuyez sur la touche d'accès direct à la messagerie vocale.

ou

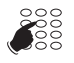

2 - Composez le numéro de la messagerie.

Vous pouvez aussi appuyer successivement sur les touches **\* 5 3**

-> Un guide vocal vous accueille sur la messagerie vocale et vous indique les diverses commandes afin d'accéder à votre boîte vocale. Il vous suffit de suivre les instructions.

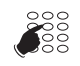

3 - Composez le numéro de boîte vocale suivi de # et/ou code secret suivi de # (\*).

<n°B.V.#code#>

**Remarque** : nous vous conseillons de mémoriser cette séquence sur une touche programmable.

-> Un guide vocal indique le nombre de messages reçus. Après consultation des messages, le voyant message s'éteint.

#### **Programmer les codes d'accès sur une touche :**

Pour faciliter la consultation de votre messagerie vocale, vous pouvez mémoriser les codes d'accès à votre boîte vocale sur une touche programmable (voir ["Les touches programmables",](#page-43-0)  [page 43](#page-43-0)). Ainsi, après avoir appelé la messagerie, lorsque le guide vocal vous demande de composer le n° de boîte et/ou votre code secret :

- Appuyez simplement sur la touche programmée.
- -> Un guide vocal indique le nombre de messages reçus.

**n** Messagerie

<sup>\*</sup> *Selon programmation effectuée par l'exploitant système*

## **La fonction multitouche**

## **La fonction multitouche\***

Un poste programmé en multitouche possède un seul numéro d'annuaire, mais avec des touches personnalisées lui permettant de traiter plusieurs communications en parallèle. Ainsi, vous pouvez répondre à vos correspondants au fur et à mesure des appels arrivants et visualiser les appels en attente.

**Remarque** : la programmation de cette fonction sera assurée par votre exploitant système. Vous devez demander la programmation d'autant de touches personnalisées que de nombre d'appels que vous souhaitez avoir simultanément. Exemple : pour trois appels en simultané, demandez la programmation de la fonction multitouche sur trois touches.

### **Communiquer avec la fonction multitouche**

La fonction multitouche doit être programmée sur au moins deux touches.

#### **Répondre à un appel :**

Lorsqu'un appel arrive sur votre poste programmé en multitouche, le voyant associé à la touche personnalisée clignote. **Remarque** : selon la version de système associé, vous devez décrocher le combiné du poste avant d'engager l'action.

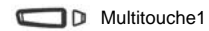

- Appuyez sur la touche programmée.
- Décrochez le combiné pour dialoguer avec le correspondant. -> Le voyant associé à cette touche devient fixe. L'afficheur présente l'identité de l'appelant.

#### **Répondre à un second appel :**

Si un autre correspondant essaie de vous joindre, vous entendez un bip et le voyant associé à une seconde touche programmée clignote.

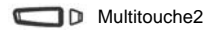

- Appuyez sur la touche programmée dont le voyant clignote pour répondre au second correspondant.
- -> Le voyant associé à cette touche devient fixe.
- Vous êtes en ligne avec le second correspondant.
- -> L'afficheur présente l'identité du correspondant en cours de conversation.
- Le premier correspondant passe en attente.
- -> Le voyant associé à cette touche clignote rapidement.

<sup>\*</sup> *Selon programmation effectuée par l'exploitant système*

## **La fonction multitouche**

#### **Passer d'un correspondant à l'autre :**

Vous êtes en communication avec un correspondant et un autre est en attente.

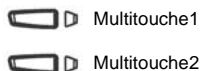

- Appuyez successivement sur la touche programmée dont le voyant clignote rapidement pour passer d'un correspondant à l'autre.
- -> Le voyant associé à la touche du correspondant en conversation est allumé fixe et l'afficheur présente son identité.
- -> Le voyant associé à la touche du correspondant en attente clignote rapidement.

**Remarque** : un poste en multitouche est visualisé libre tant qu'il y a au moins une position de disponible, c'est-à-dire une touche programmée libre.

# **La fonction multiligne**

## **La fonction multiligne\***

Un poste utilisé en multiligne possède plusieurs numéros d'annuaire. Chaque numéro d'annuaire est mémorisé sur une touche programmable.

Cette fonction est principalement utilisée pour programmer sur un même poste :

- un numéro dit standard, que vous communiquez à tout le monde ;
- un numéro dit privé, que vous ne communiquez qu'à certaines personnes ; cela peut être aussi un numéro de secours.

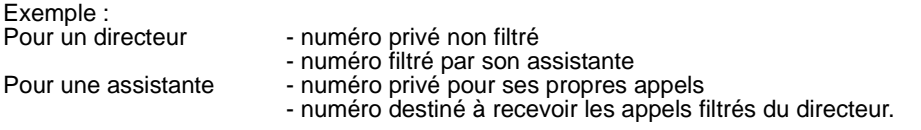

**Remarque** : la programmation de cette fonction sera assurée par votre exploitant système.

#### **Attention !**

Votre exploitant système vient de procéder à la programmation de la fonction multiligne sur votre poste.

Vous pouvez utiliser les facultés attribuées à votre poste en les affectant à votre convenance aux numéros d'annuaire dont vous disposez. Chaque numéro d'annuaire peut être également programmé en multitouche (gestion des doubles appels).

Un ensemble de 10 numéros abrégés personnels est attribué à chaque numéro d'annuaire. Exemple : pour deux numéros d'annuaires, vous disposez de 20 numéros abrégés personnels.

Vous disposez d'une boîte vocale associée à chaque numéro d'annuaire. La programmation des renvois se fait de manière indépendante et avec des codes secrets d'accès qui peuvent être différents.

<sup>\*</sup> *Selon programmation effectuée par l'exploitant système*

# **La fonction multiligne**

### **Communiquer avec la fonction multiligne**

La fonction multiligne a été mémorisée sur au moins deux touches programmables de votre poste.

#### **Répondre à un appel :**

Lorsqu'un appel arrive sur votre poste programmé en multiligne, le voyant associé à la touche personnalisée clignote. Note : selon la version du système associé, vous devez décrocher le combiné du poste avant d'engager l'action.

- D Multiligne1
- Appuyez sur la touche programmée. Décrochez le combiné pour dialoguer avec le correspondant.
- -> Le voyant associé à cette touche devient fixe. L'afficheur présente l'identité de l'appelant.

#### **Répondre à un second appel :**

Si un autre correspondant essaie de vous joindre sur la seconde ligne, vous entendez un bip et le voyant d'une deuxième touche clignote.

- D Multiligne2
- Appuyez sur la touche programmée dont le voyant clignote, pour prendre le second correspondant
- -> Le voyant associé à cette touche devient fixe.

Vous êtes en ligne avec le 2e correspondant.

-> L'afficheur présente l'identité du correspondant en cours de conversation.

Le premier correspondant passe en attente.

-> Le voyant associé à cette touche clignote rapidement.

#### **Passer d'un correspondant à l'autre :**

Vous êtes en communication avec un correspondant et un autre est en attente.

D Multiligne1

- Appuyez successivement sur la touche programmée dont le voyant clignote rapidement, pour passer d'un correspondant à l'autre.
- D Multiligne2
	- -> Le voyant associé à la touche du correspondant en conversation est allumé fixe et l'afficheur présente son identité.
	- -> Le voyant associé à la touche du correspondant en attente clignote rapidement.

## **La fonction supervision**

## **La fonction supervision\***

Programmer sur votre téléphone, la supervision d'un ensemble de postes, vous permet :

- de connaître l'état des postes que vous supervisez (libre, appelé, occupé),
- d'intercepter rapidement les appels de ces postes,
- d'appeler directement ces postes.

**Remarque** : la supervision d'une ligne extérieure ou d'une ligne réseau, peut également être programmée. Dans ces cas particuliers, nous vous conseillons de consulter votre exploitant système.

### **Programmer la fonction supervision**

Vous voulez programmer la supervision d'un poste sur une touche programmable :

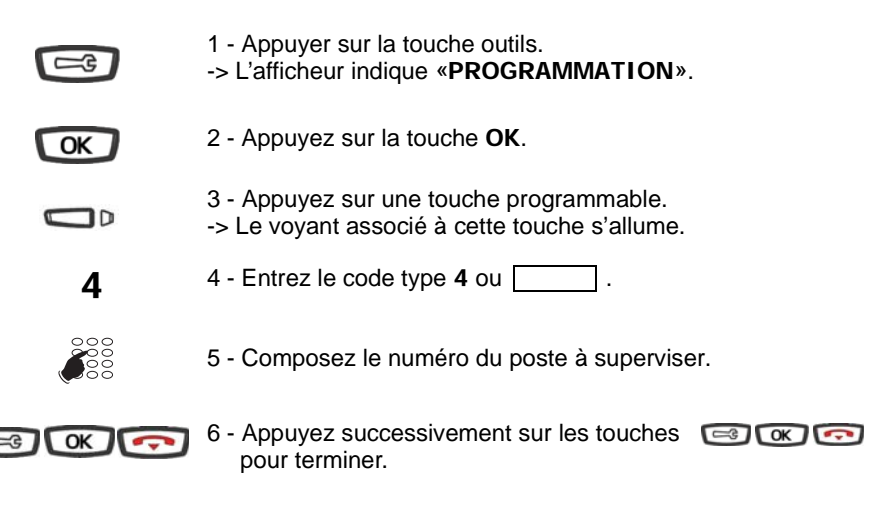

Remarque :

- Pour chaque poste supervisé, une touche programmable doit être programmée.
- Un même poste peut être supervisé par plusieurs autres postes.

*<sup>\*</sup> Selon programmation effectuée par l'exploitant système*

## **La fonction supervision**

### **Communiquer avec la fonction supervision\***

Vous avez programmé la fonction supervision d'un poste sur une touche programmable.

Sur votre poste, l'état du voyant associé à la touche programmée varie en fonction de l'état du poste supervisé.

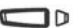

- Lorsque le poste supervisé est au repos, le voyant associé à la touche est éteint.
- Lorsque la ligne du poste supervisé est occupée, le voyant associé à la touche est allumé.
- Lorsqu'un appel arrive sur le poste supervisé, le voyant associé à la touche programmée clignote rapidement et selon la programmation un signalement sonore\* est émis sur votre poste.

#### **Intercepter un appel :**

Le poste supervisé est appelé et vous souhaitez intercepter l'appel :

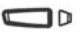

- Appuyez sur la touche programmée puis décrochez le combiné pour dialoguer avec le correspondant.
- -> Le voyant associé à la touche programmée s'éteint.

#### **Transférer un appel reçu vers le poste supervisé :**

Vous êtes en communication avec un correspondant et souhaitez le transférer vers le poste supervisé :

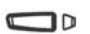

- Appuyez sur la touche programmée puis raccrochez.
- -> Le voyant associé à la touche programmée s'allume.

#### **Appeler le poste supervisé :**

Vous voulez appeler le titulaire du poste supervisé :

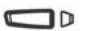

- Appuyez sur la touche programmée.
- -> Le voyant associé à la touche programmée s'allume. A la réponse du correspondant, décrochez le combiné pour dialoguer.

*<sup>\*</sup> Selon programmation effectuée par l'exploitant système*

# **La fonction classeur**

## **La fonction classeur**

La fonction classeur programmée sur un poste permet à l'utilisateur :

- de toujours disposer d'un circuit de conversation avec un correspondant privilégié,
- de visualiser les appels venant de ce correspondant privilégié,
- de pouvoir appeler ce correspondant privilégié par un seul appui touche.

#### **Important** :

Les deux postes - votre poste et celui de votre correspondant privilégié - doivent :

- être programmés en multitouche (supervision du propre poste afin de gérer les appels autres que privilégiés),
- être programmés en classeur (supervision des appels provenant du poste du correspondant privilégié et inversement).

**Remarque** : la programmation de cette fonction sera assurée par votre exploitant système.

### **Communiquer avec vos correspondants privilégiés**

Vous avez programmé la fonction classeur, soit la supervision des appels venant d'un ou plusieurs correspondants privilégiés.

Sur votre poste, l'état du voyant associé à la touche programmée en supervision du correspondant privilégié varie en fonction de l'état de ce poste.

- Lorsque le poste privilégié est au repos, le voyant associé à la touche est éteint.
- Lorsqu'un appel vient du poste privilégié, le voyant associé à la touche clignote lentement.
- Lorsque la ligne du poste supervisé est occupée (en ligne avec vous-même), le voyant associé à la touche est allumé.
- Lorsque le poste supervisé est mis en garde, le voyant associé à la touche programmée clignote rapidement.

#### **Appeler le poste privilégié :**

Vous voulez appeler le correspondant privilégié :

**Remarque** : à tout moment, que votre poste soit au repos ou en multicommunication (toutes les touches programmées en multitouche sont occupées), vous avez un accès privilégié au poste programmé.

- Appuyez sur la touche programmée.
- -> Le voyant associé à la touche programmée s'allume.
- Si vous étiez déjà en communication, le premier correspondant passe automatiquement en attente.
- -> Le voyant associé à cette touche clignote rapidement.

## **La fonction classeur**

#### **Répondre à un appel du poste privilégié :**

Un correspondant privilégié vous appelle :

**Remarque** : à tout moment, que votre poste soit au repos ou en multicommunication (toutes les touches programmées en multitouche sont occupées), vous avez un accès privilégié au poste programmé.

Le voyant associé à la touche programmée clignote.

- Appuyez sur la touche programmée.
- -> Le voyant associé à la touche programmée s'allume.
- Si vous étiez déjà en communication, le premier correspondant passe automatiquement en attente.
- -> Le voyant associé à cette touche clignote rapidement.

#### **Transférer un appel reçu vers le poste privilégié :**

Vous êtes en communication avec un correspondant quelconque et souhaitez le transférer vers le poste privilégié :

- Appuyez sur la touche programmée.
- -> Le voyant associé à la touche programmée s'allume.

Vous pouvez attendre la réponse du correspondant appelé ou raccrocher immédiatement (ou appuyer sur la touche rouge si vous étiez en mode mains libres ou en mode microcasque).

### **Communiquer avec vos correspondants non privilégiés**

Un poste programmé en multitouche possède un seul numéro d'annuaire, mais des touches personnalisées lui permettant de traiter plusieurs communications en parallèle. Ainsi, vous pouvez répondre à vos correspondants - non privilégiés - au fur et à mesure des appels arrivants et visualiser les appels en attente.

Votre exploitant système a programmé la fonction multitouche sur au moins deux touches.

#### **Répondre à un appel :**

Lorsqu'un appel arrive sur votre poste programmé en multitouche, le voyant associé à la touche personnalisée clignote :

- Appuyez sur cette touche programmée pour parler au correspondant.
- -> Le voyant associé à la touche programmée s'allume fixe. L'afficheur présente l'identité de l'appelant.

## **La fonction classeur**

#### **Répondre à un second appel :**

Si un autre correspondant - non privilégié - essaie de vous joindre, vous entendez un bip et le voyant d'une deuxième touche clignote.

- Appuyez sur cette touche programmée pour parler au correspondant.
- -> Vous êtes en ligne avec le second correspondant.
- -> Le voyant associé à cette touche s'allume fixe et l'afficheur présente l'identité du correspondant en cours de conversation.
- -> Le premier correspondant passe en attente.
- -> Le voyant associé à cette touche clignote rapidement.

#### **Passer d'un correspondant à l'autre :**

Vous êtes en communication avec un correspondant et un autre est en attente.

- Appuyez successivement sur la touche programmée dont le voyant clignote pour passer d'un correspondant à l'autre.
- -> Le voyant associé à la touche du correspondant en conversation est allumé fixe et l'afficheur présente son identité.
- -> Le voyant associé à la touche du correspondant en attente clignote rapidement.

**Remarque** : un poste en multitouche est visualisé libre par un correspondant non privilégié, tant qu'il y a au moins une position de disponible, c'est-à-dire une touche programmée libre.

## **La fonction filtrage**

## **La fonction filtrage\***

Cette fonction permet de filtrer les appels destinés à une autre personne (exemple : Assistante/Directeur). Elle nécessite l'utilisation de deux touches programmables sur le poste «Assistante» (poste filtreur) et sur le poste «Directeur» (poste filtré) ; l'une pour activer ou désactiver le filtrage, l'autre pour superviser les appels du poste filtré.

**Remarque** : la programmation de cette fonction sera assurée par votre exploitant système.

### **Communiquer avec la fonction filtrage**

La programmation des touches en vue d'utiliser la fonction filtrage a été réalisée sur votre poste.

#### **Activer la fonction filtrage :**

La touche programmée avec la fonction filtrage permet d'activer le filtrage depuis le poste filtré ou depuis le poste filtreur.

- Appuyez sur la touche programmée en filtrage.
- -> Le voyant associé à la touche programmée s'allume sur le poste filtré et sur le poste filtreur.
- -> Sur le poste filtré, un message sonore ainsi que l'afficheur indiquent que l'action a été validée.

#### **Vous êtes filtreur**

#### **Appeler le poste filtré :**

Vous voulez appeler le titulaire du poste filtré :

- Appuyez sur la touche programmée en supervision.
- -> Le voyant associé à la touche programmée s'allume.

#### **Répondre aux appels filtrés :**

Un appel destiné au poste filtré arrive. L'afficheur prévient que l'appel était destiné au poste filtré :

• Décrochez le combiné.

#### **Transférer l'appel reçu vers le poste filtré :**

Vous êtes en communication avec un correspondant et souhaitez le transférer vers le poste filtré :

- Appuyez sur la touche programmée en supervision. Vous pouvez attendre la réponse du correspondant ou raccrocher immédiatement.
- -> Le voyant associé à la touche programmée s'allume.

<sup>\*</sup> *Selon programmation effectuée par l'exploitant système*

## **La fonction filtrage**

#### **Vous êtes filtré**

#### **Appeler le poste filtreur :**

Vous voulez appeler le titulaire du poste filtreur :

• Appuyez sur la touche programmée en supervision. -> Le voyant associé à la touche programmée s'allume.

#### **Intercepter un appel qui vous est destiné :**

Un appel qui vous était destiné arrive sur le poste filtreur. Sur votre poste, le voyant associé à la touche programmée en supervision de filtrage clignote rapidement et selon la programmation, un signal sonore est émis\*.

- Appuyez sur la touche programmée puis décrochez le combiné pour dialoguer avec le correspondant.
- -> Le voyant associé à la touche programmée s'éteint.

#### **Désactiver la fonction filtrage :**

La touche programmée avec la fonction filtrage permet de désactiver le filtrage depuis le poste filtré ou depuis le poste filtreur\*.

- Appuyez sur la touche programmée en filtrage.
- -> Un message sonore ainsi que l'afficheur indiquent que l'action a été validée.
- -> Le voyant associé à la touche programmée s'éteint sur le poste filtré et sur le poste filtreur.

**Remarque** : la désactivation ou l'activation de la fonction filtrage sur l'un des postes (exemple filtré) est automatiquement enregistrée sur l'autre poste (exemple filtreur).

<sup>\*</sup> *Selon programmation effectuée par l'exploitant système*

# **La fonction Login/Logout**

## **La fonction Login/Logout\***

Vous occupez momentanément un bureau équipé d'un poste banalisé (non affecté à un abonné). Vous souhaitez récupérer vos communications ainsi que les caractéristiques associées à votre numéro d'abonné.

De retour à votre bureau, vous utiliserez la même procédure pour récupérer vos appels sur votre propre poste ainsi que sa configuration (renvois, touches programmables, réglages du poste,....).

Si toutefois, vous souhaitez que votre abonnement ne soit plus associé au poste de passage lorsque vous quittez lies lieux, vous avez la possibilité de libérer le poste en effectuant sur ce poste une procédure de Logout. Le poste de passage redeviendra banalisé. Vous pourrez ultérieurement récupérer votre numéro d'abonné et les droits associés sur votre propre poste par une nouvelle identification.

### **Récupérer vos droits d'abonné sur le poste banalisé**

- **\* 4 4**
- 1 Appuyez successivement sur les touches **\* 4 4** ou .

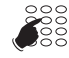

- 2 Composez votre numéro de poste (ou d'abonné).
- 3 Composez le code secret de votre poste.
- -> Dès la validation du code, un message sonore et l'afficheur confirment l'activation de la fonction.

Les communications qui vous sont destinées arrivent désormais sur ce poste et vous avez accès aux diverses facilités associées à votre numéro d'abonné.

**Remarque** : votre propre poste ne sonne plus. Toutefois, un autre abonné a la possibilité durant votre absence d'y récupérer ses droits ou d'effectuer des appels d'urgence.

*<sup>\*</sup> Selon programmation effectuée par l'exploitant système*

# **La fonction Login/Logout**

### **Récupérer vos droits d'abonnés sur votre poste**

De retour à votre bureau, vous utiliserez la même procédure.

1 - Appuyez successivement sur les touches **\* 4 4** ou . 2 - Composez votre numéro du poste (ou d'abonné). 3 - Composez le code secret de votre poste. -> Dès la validation du code, un message sonore et l'afficheur confirment l'activation de la fonction. **\*4 4**  $\frac{800}{100}$  $\frac{8}{100}$ 

Vous retrouvez les facilités associées à votre numéro d'abonné.

**Remarque** : Suite à cela, le poste utilisé momentanément dans le bureau de passage n'est plus affecté à aucun abonné et se retrouve automatiquement en poste banalisé.

### **Libérer un poste**

Sur le poste de passage, avant de quitter les lieux.

• Appuyez successivement sur les touches **# 4 4** ou . -> Un message sonore et l'afficheur confirment l'activation de la fonction et le poste se retrouve en poste banalisé. **# 4 4**

#### **Important !**

Avant de quitter un poste, nous vous recommandons de programmer un renvoi immédiat (sur la messagerie vocale par exemple), afin d'assurer la prise en charge de vos appels durant votre absence.

# **La fonction agenda**

## **La fonction agenda**

Cette fonction vous permet de programmer votre agenda sur votre poste. Au moment voulu, votre poste vous rappelle le rendez-vous.

### **Programmer un rendez-vous**

Vous voulez programmer un rendez-vous :

- **\* 5 5**
- 1 Appuyer successivement sur les touches **\* 5 5** ou .
- HHMM **SE**
- 2 Composez l'heure du rendez-vous, entre 0000 et 2359 (par exemple 1830 correspond à 18 h 30).
- -> Un message sonore ainsi que l'afficheur indiquent que l'action a été validée.

#### **Rappel de rendez-vous :**

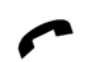

- Au moment voulu, le poste sonne pour rappeler le rendez-vous et l'afficheur indique «**REVEIL**».
- -> Décrochez le combiné pour mettre fin à la sonnerie.

**Remarque** : si vous avez programmé un renvoi de votre poste, l'avertissement du rendez-vous est maintenu sur votre poste.

### **Annuler un rendez-vous**

Vous voulez annuler un rendez-vous programmé :

- 1 Appuyez successivement sur les touches **# 5 5** ou . **# 5 5**
- **SE**
- 2 Composez l'heure du rendez-vous programmé précédemment.

HHMM

-> Un message sonore ainsi que l'afficheur indiquent que l'action a été validée.

# **La fonction agenda**

### **Annuler un rendez-vous**

Vous voulez annuler tous les rendez-vous programmés :

 $# 5 5$  1 - Appuyez successivement sur les touches  $# 5 5$  ou  $\boxed{\phantom{1}}$ . 2 - Composez **9 9 9 9** ou .

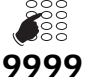

-> Un message sonore ainsi que l'afficheur indiquent que l'action a été validée.

Tous les rendez-vous programmés sont annulés.

# **La fonction «Ne pas déranger»**

## **La fonction «Ne pas déranger»**

Vous désirez momentanément ne pas être dérangé par la sonnerie du téléphone et donc ne plus recevoir d'appel.

### **Utiliser la fonction «Ne pas déranger»\***

#### **Activer la fonction :**

Vous voulez ne pas être dérangé par le téléphone :

- 
- **\* 4 5** Appuyez successivement sur les touches **\* 4 5** ou . -> Un message sonore ainsi que l'afficheur indiquent que l'action a été validée.

#### **Désactiver la fonction :**

Vous voulez à nouveau recevoir vos appels :

- 
- **# 4 5** Appuyez successivement sur les touches **# 4 5** ou . -> Un message sonore ainsi que l'afficheur indiquent que l'action a été validée.

### **Outrepasser la fonction «Ne pas déranger»\***

Vous cherchez à joindre un correspondant qui a programmé la fonction «Ne pas déranger» sur son poste. Vous pouvez forcer cet état et sonner le poste souhaité.

**\* 2 9** 1 - Appuyez successivement sur les touches **\* 2 9** ou .

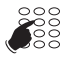

2 - Composez le numéro du poste souhaité.

Remarque : cette fonction est soumise à un droit ; consultez l'exploitant système.

### **Programmer la fonction «Ne pas déranger» sur une touche programmable**

Si cette fonction possède un caractère répétitif, vous avez la possibilité de la mémoriser sur une touche programmable.

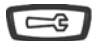

1 - Appuyez sur la touche outils.

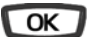

2 - Appuyez sur **OK**.

*<sup>\*</sup> Selon programmation effectuée par l'exploitant système*

## **La fonction «Ne pas déranger»**

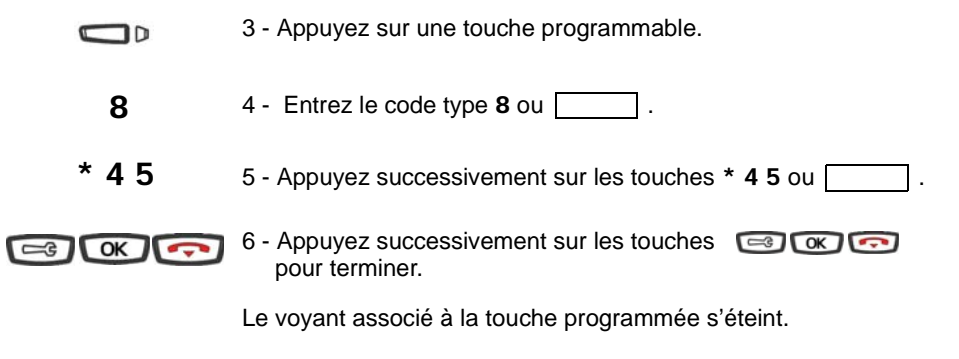

#### **Activer la fonction :**

Vous voulez activer la fonction «Ne pas Déranger» :

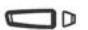

- Appuyez sur la touche programmée.
	- -> Un message sonore ainsi que l'afficheur indiquent que l'action a été validée.

Le voyant associé à la touche programmé s'allume. Vous ne recevez plus d'appel.

#### **Désactiver la fonction :**

Vous voulez désactiver la fonction «Ne pas Déranger» :

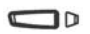

- Appuyez sur la touche programmée.
	- -> Un message sonore ainsi que l'afficheur indiquent que l'action a été validée.

Le voyant associé à la touche programmé s'éteint. Vous recevez à nouveau les appels.

## **Autres fonctions**

## **Autres fonctions**

### **La fonction squatt**

Cette fonction vous permet de récupérer sur un autre poste utilisé momentanément les facilités et les programmations de votre propre poste.

Sur le poste utilisé provisoirement :

 **\* 4 9** 1 - Appuyez successivement sur les touches **\* 4 9** ou . -> L'afficheur demande de composer le numéro du poste dont vous souhaitez récupérer les facilités.

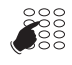

- 2 Composez votre numéro de poste.
- -> L'afficheur invite à saisir le code secret.

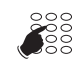

3 - Composez le code secret de votre poste.

<Code secret>

Vous avez accès aux diverses facilités associées à votre poste. Exemples :

- Vous pouvez modifier la programmation de vos renvois d'appels.
- Vous pouvez accéder à vos numéros abrégés personnels.
## **Le verrouillage du poste**

## **Le verrouillage du poste**

Cette fonction permet, lors de vos absences par exemple, d'interdire les appels externes depuis votre poste et l'accès aux journaux (journal des Bis et journal des appels reçus) et au répertoire privé.

**Important** : **avant d'activer le verrouillage de votre poste, vous devez avoir procédé à la personnalisation du code secret de votre poste** (voir ["Activer le verrouillage du](#page-72-0)  [poste", page 72\)](#page-72-0).

## <span id="page-72-0"></span>**Activer le verrouillage du poste**

Vous voulez activer le verrouillage de votre poste :

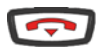

1 - Maintenez l'appui pendant 3 secondes sur la touche rouge. -> L'afficheur demande la confirmation du verrouillage.

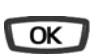

2 - Appuyez sur **OK**. -> L'afficheur indique «**POSTE VERROUILLE**».

#### **Remarques :**

- Vous pouvez aussi appuyer successivement sur les touches **\* 0 5** ou .
- Poste verrouillé, vous pouvez toutefois appeler un correspondant interne.

## **Appeler un correspondant externe depuis le poste verrouillé**

Vous avez verrouillé votre poste et souhaitez ponctuellement appeler un correspondant externe sans désactiver le verrouillage.

 **0** 1 - Composez le code d'accès à l'extérieur (**0** ou ). -> L'afficheur invite à saisir votre code secret.

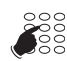

2 - Composez le code secret de votre poste.

• En cas d'erreur, vous devez renouveler l'opération. -> Dès la validation du code, l'accès à l'extérieur est autorisé.

Vous pouvez composer le numéro du correspondant. A la réponse du correspondant, décrochez le combiné pour dialoguer.

En fin de conversation, le poste revient à l'état verrouillé.

<Code secret>

## **Le verrouillage du poste**

### **Appeler un numéro d'urgence depuis le poste verrouillé**

Poste verrouillé, vous pouvez appeler un numéro d'urgence :

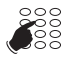

• Composez le numéro d'urgence (Exemple : 18).

**Remarque** : le poste accepte un numéro faisant partie d'une liste de numéros d'urgence (SAMU, pompiers...) programmés par l'exploitant système.

En fin de conversation, le poste revient à l'état verrouillé.

### **Désactiver le verrouillage du poste**

Au repos, l'afficheur rappelle le verrouillage du poste :

Vous voulez annuler le verrouillage du poste :

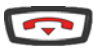

- 1 Maintenez l'appui pendant 3 secondes sur la touche rouge.
- -> L'afficheur demande la confirmation du verrouillage.

#### **Remarques :**

- Vous pouvez aussi appuyer successivement sur les touches  $\#$  0.5 ou  $\Box$
- Après avoir appuyé sur une touche ( $\Box$  $\Box$  $\Box$  $\Box$ ), vous êtes étalement invité à saisir le code secret afin de désactiver le verrouillage.

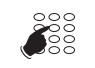

- 2 Composez le code secret de votre poste.
- -> Dès la validation du code, l'afficheur revient au repos.

<Code secret>

**Remarque :** en cas d'échec, vous devez renouveler l'opération.

Vous avez à nouveau accès à toutes les fonctions du poste.

# **Réglages du poste**

## **Réglages du poste**

### **Choisir et régler la sonnerie du poste**

Vous pouvez choisir la mélodie (16 mélodies différentes) et régler le niveau sonore (8 niveaux) de la sonnerie courante. Les correspondants mémorisés dans le répertoire privé de votre poste, vous sont signalés lors de leur appel par une sonnerie spécifique\* . Vous pouvez choisir la mélodie et régler le volume de cette sonnerie.

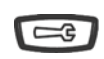

- 1 Appuyer sur la touche outils.
- -> L'afficheur indique «**PROGRAMMATION**».

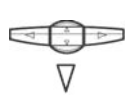

2 - Appuyez successivement sur la touche  $\nabla$  jusqu'à affichage de «**SONNERIE**».

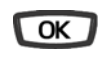

3 - Appuyez sur la touche **OK**. -> L'afficheur indique le numéro de la mélodie en cours.

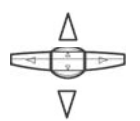

4 - Appuyez successivement sur les touches  $\nabla$  ou  $\Delta$  pour accéder aux divers réglages de la sonnerie.

#### **Choisir et régler la mélodie courante :**

Lorsque l'afficheur indique «**MELODIE : xx**»

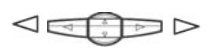

• Appuyez successivement sur les touches  $\leq$  ou  $\triangleright$  pour choisir la mélodie courante.

**Remarque\*** : par défaut, les correspondants mémorisés dans le répertoire privé vous sont signalés, lors de leur appel, par la mélodie n° 8. Nous vous recommandons donc de choisir une autre mélodie pour la sonnerie courante.

A chaque appui sur une touche, la mélodie correspondante est diffusée et l'afficheur indique son numéro. Huit mélodies différentes sont disponibles.

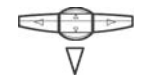

• Appuyez sur la touche  $\nabla$ -> L'afficheur indique «**VOLUME : x**».

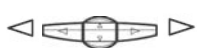

• Appuyez successivement sur les touches  $\lhd$  ou  $\rhd$  pour ajuster le volume de la sonnerie courante. Le volume peut être réglé selon 8 niveaux dont la coupure sonnerie. A chaque appui sur une touche, la sonnerie est diffusée avec le nouveau volume et l'afficheur indique ce niveau.

*<sup>\*</sup> Facilité disponible selon version de système associé*

# **Réglages du poste**

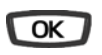

- 5 Appuyez sur la touche **OK**.
- -> L'afficheur indique le numéro de la mélodie en cours.

#### **Choisir et régler la mélodie associée au répertoire privé\* :**

Lorsque l'afficheur indique «**MEL.REP.PRIVE : xx**»

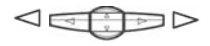

- Appuyez successivement sur les touches  $\leq$  ou  $\triangleright$  pour choisir la mélodie qui sera émise lors de l'appel d'un correspondant mémorisé dans le répertoire privé. Seize mélodies différentes sont disponibles.
- -> A chaque appui sur une touche, la mélodie correspondante est diffusée et l'afficheur indique son numéro.

**Remarque** : par défaut, les correspondants mémorisés dans le répertoire sont signalés, lors de leur appel, par la mélodie n° 8.

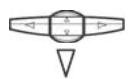

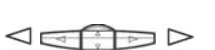

• Appuyez sur la touche  $\nabla$ 

-> L'afficheur indique «**VOL.REP.PRIVE : x**».

- Appuyez successivement sur les touches  $\lhd$  ou  $\rhd$  pour ajuster le volume de la sonnerie associée au répertoire privé. Le volume peut être réglé selon 8 niveaux dont la coupure sonnerie.
- -> A chaque appui touche, la sonnerie est diffusée avec le nouveau volume et l'afficheur indique ce niveau.

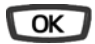

6 - Appuyez sur la touche **OK** pour confirmer le réglage.

### **Régler le contraste de l'afficheur**

Vous pouvez régler le contraste de l'afficheur selon 8 niveaux.

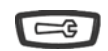

- 1 Appuyer sur la touche outils.
- -> L'afficheur indique «**PROGRAMMATION**».

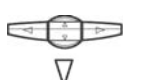

2 - Appuyez successivement sur la touche  $\sqrt{ }$  iusqu'à affichage de «**ECRAN**».

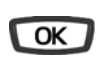

- 3 Appuyez sur la touche **OK**.
- -> L'afficheur indique le niveau de contraste en cours.

# **Réglages du poste**

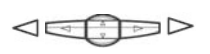

- Appuyez successivement sur les touches  $\leq$  ou  $\triangleright$  pour ajuster le contraste de l'afficheur.
- -> A chaque appui sur une touche, le contraste se modifie et l'afficheur indique le nouveau niveau.

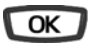

4 - Appuyez sur la touche **OK** pour confirmer le réglage.

### **Régler le niveau sonore des appuis sur les touches**

A chaque appui sur une touche est émis un bip. Le niveau sonore de ce bip peut être ajusté selon 8 niveaux ; le niveau le plus bas étant la suppression du bip.

Au repos :

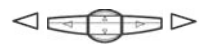

- Appuyez successivement sur les touches  $\leq$  ou  $\triangleright$  pour diminuer ou augmenter le niveau sonore des appuis touches.
- -> A chaque appui, le nouveau réglage est diffusé. Le dernier réglage reste mémorisé par le poste.

### **Personnaliser le code secret du poste**

Pour accéder à certaines fonctions (déverrouillage poste, fonction virtual desking…) un code secret est nécessaire. Ce code (différent du code d'accès à la messagerie) est par défaut 0000. Vous devez personnaliser ce code avant toute utilisation (pour déverrouiller le poste par exemple).

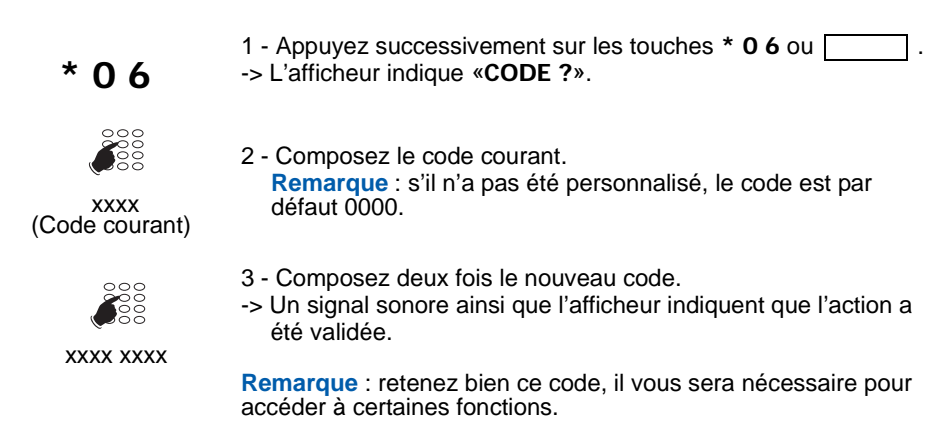

## **Installation des postes de la gamme**

Les postes Aastra 6753, Aastra 6755 et Aastra 6757 sont des postes numériques compatibles avec la base installée à partir de la version R3.2 des Pabx.

### **Contenu de l'emballage**

L'emballage du poste doit contenir les éléments suivants :

- le téléphone
- le combiné
- un cordon de raccordement du combiné
- un cordon de raccordement au réseau téléphonique
- des étiquettes cartonnées pour l'identification des touches (Aastra 6753 et Aastra 6755)
- deux pieds pour utilisation du poste sur le bureau
- deux vis et deux chevilles pour utilisation du poste en position murale
- un mémento utilisateur

### **Options**

#### **Micro-Casque**

Les postes Aastra 6755 et Aastra 6757 permettent l'utilisation d'un micro-casque.

#### **Module d'extension (Aastra 6757 uniquement)**

Sur le poste Aastra 6757, le module d'extension M670 permet d'augmenter la capacité du poste de 36 touches programmables supplémentaires.

### **Codes commerciaux**

Poste Aastra 6753 : ATD0011A Poste Aastra 6755 : ATD0012A Poste Aastra 6757 : ATD0013A Module d'extension M670 (poste Aastra 6757) :ATD0017A Micro-casque :

### **Raccordements**

#### **Raccordement d'un combiné**

Retournez le téléphone et repérez la prise du combiné marquée  $\blacktriangleright$ . Insérez l'une des extrémités du cordon du combiné dans la prise jusqu'à ce qu'elle se verrouille avec un déclic, puis glissez le cordon dans la rainure, conformément à l'illustration suivante. Raccordez le combiné à l'autre extrémité du cordon.

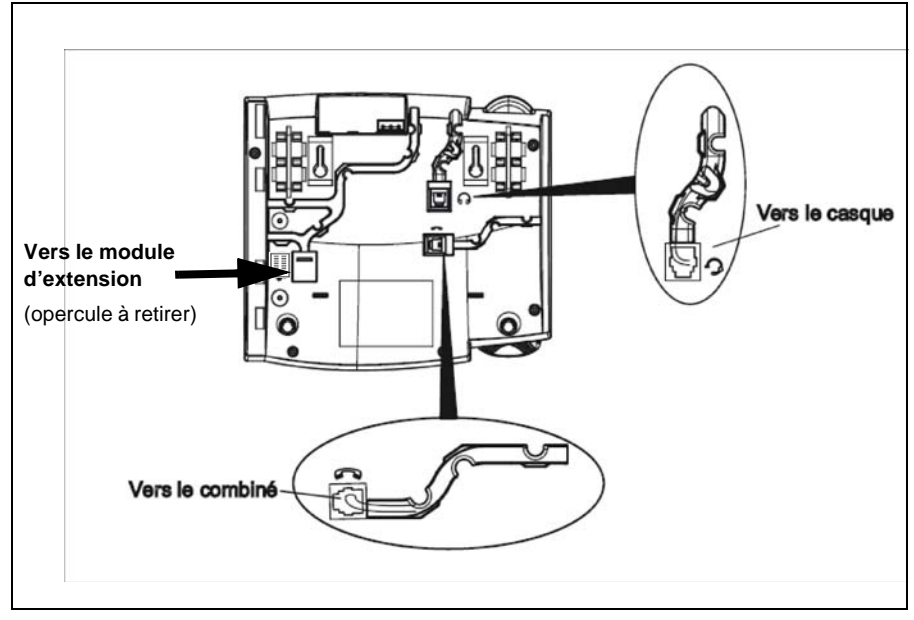

#### **Raccordement d'un casque (optionnel sur Aastra 6755 et 6757)**

Retournez le téléphone et repérez la prise du casque marquée  $\bigcap$ . Insérez le connecteur du cordon du casque dans la prise jusqu'à ce qu'elle se verrouille. Puis glissez le cordon dans la rainure, conformément à l'illustration ci-dessus.

#### **Raccordement au réseau téléphonique**

Le raccordement au réseau téléphonique se fait au moyen du cordon livré avec le poste :

- prise de type RJ45 mâle pour la connexion murale
- prise de type RJ11 mâle pour le raccordement côté poste.

La prise réseau sur le téléphone se trouve à l'arrière du poste, à l'emplacement marqué  $\Box$ . Insérez la prise RJ11 du cordon de raccordement réseau dans la prise jusqu'à ce qu'elle se verrouille. Raccordez l'extrémité RJ45 dans la prise murale.

Le raccordement standard des postes est le suivant :

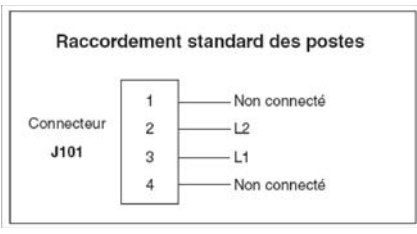

Le raccordement des postes nécessite une paire. L'utilisation d'un câble écranté raccordé à la terre côté répartiteur général est préconisée.

La ligne est toujours câblée sur les 2 contacts du milieu de la RJ11 du poste.

Si votre configuration est différente, il existe des cordons disponibles pour permettre le raccordement des postes sur le réseau téléphonique :

- prise murale standard (type France) : HK1040B (kit de 10 cordons)

- prise murale RJ45 (câblée 7 et 8) : HK1041A (kit de 10 cordons)

**Remarque** : la distance à respecter est de 1000 m en 4/10e et de 1800 m en 6/10e.

### **Montage du téléphone**

#### **Installation sur le bureau**

Le poste peut être posé sur le bureau grâce à deux pieds fixés sous le téléphone. Quatre angles d'inclinaison en tout permettent de personnaliser la position du téléphone.

Montez chaque pied en l'insérant dans les encoches sur le socle du téléphone. Trois paires d'encoches ont été prévues dans la partie supérieure de la coque. Chaque pied utilise deux paires d'encoches (1 et 2 ou 2 et 3) afin d'obtenir des angles d'inclinaison différents. Les pieds peuvent en outre être inversés pour obtenir deux angles supplémentaires.

Utilisez les secondes et troisièmes encoches depuis le haut pour un angle plus important. Pour un angle plus faible, utilisez les premières et secondes encoches. Enfoncez ensuite le pied jusqu'à ce qu'il s'enclique.

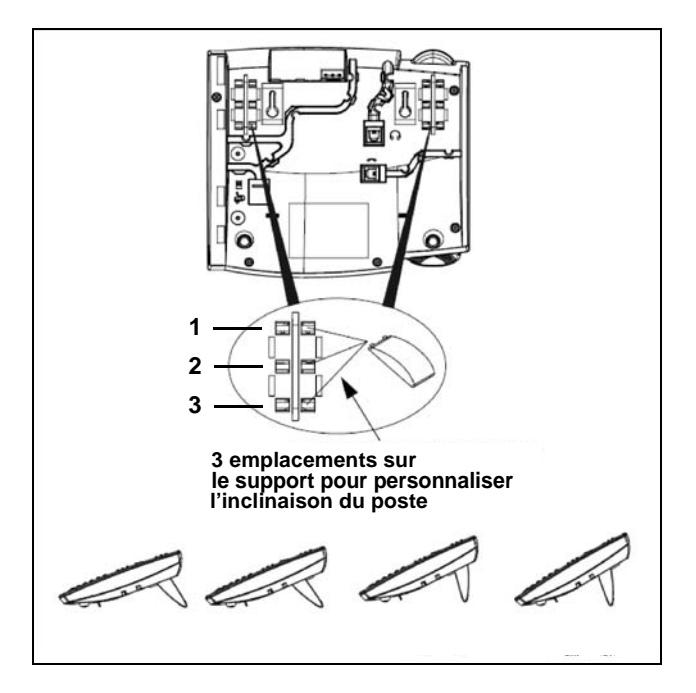

#### **Montage mural**

#### **Mise en place du système d'accrochage du combiné.**

En position murale, le combiné vient s'accrocher sur un ergot qu'il faut faire ressortir de la coque :

- 1 A l'aide d'un outil pointu et rigide, faire entièrement sortir l'ergot de son emplacement situé à l'endroit où se pose l'écouteur du combiné.
- 2 Inverser le sens de l'ergot et le ré-insérer dans son encoche en exerçant une pression. L'ergot doit sortir de l'encoche et permettre l'accrochage du combiné.

#### **Fixation du poste sur le mur**

Le téléphone est muni de deux trous pré-percés au dos de la coque en vue de son montage mural. Marquez sur le mur les emplacements des perçages pour les vis de montage. Des chevilles seront nécessaires selon la nature du mur. Les vis et les chevilles sont livrées avec le téléphone.

Placez les trous de montage mural du téléphone par-dessus les têtes des vis dans le mur puis tirez vers le bas pour verrouiller le téléphone.

**Installation du module M670 sur le poste Aastra 6757**

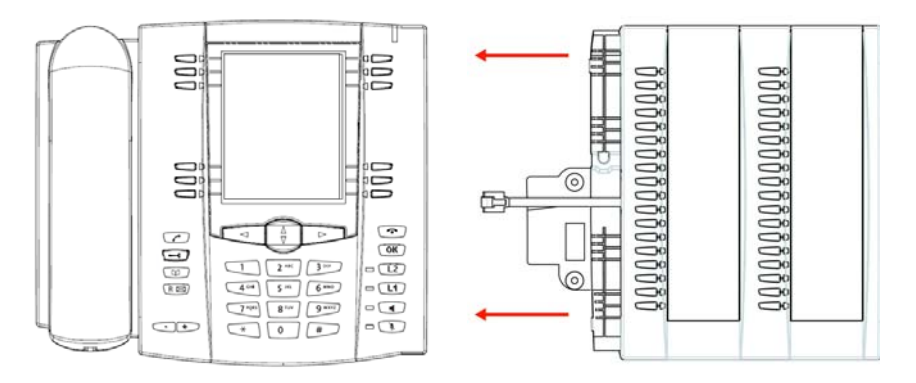

Le module d'extension permet d'équiper le poste de 36 touches programmables supplémentaires. Pour mettre en place le module d'extension :

- 1 Retournez le téléphone et repérez la prise du module d'extension marquée  $\left| \begin{matrix} \color{red} \end{matrix} \right|$ .
- 2 Retirez l'opercule cachant la prise.
- 3 Insérez le connecteur du cordon du module d'extension dans la prise jusqu'à ce qu'elle se verrouille.
- 4 Glissez le cordon du module dans la rainure.
- 5 Pour fixer le module d'extension au poste, faites raccorder les points de fixation et fixez les deux éléments à l'aide des vis fournies.
- 6 Placez le pied du module d'extension à l'identique des pieds du poste.

Remarque : pour utiliser les touches du clavier alphanumérique lors de l'appel par le nom, la DCF 364 doit être déclarée à 1.

### **Correspondance des touches programmables**

Ce chapitre décrit la correspondance des touches programmables lors de la substitution d'un poste de la précédente gamme M7xx par un poste Aastra 675x ou lors du remplacement d'un poste par un autre.

#### **Poste Aastra 6753**

- 1 : Touche L1 2 : Touche L2
- Touches situées au-dessus de l'écran :
- 3 4
- 5 6
- 7 8

**Poste Aastra 6755** 1 : Touche L1 2 : Touche L2 Touches situées au-dessus de l'écran : 3 9 4 10 5 11 Touches situées en bas d'écran : 6 12<br>7 13 7 13<br>8 14 8 14

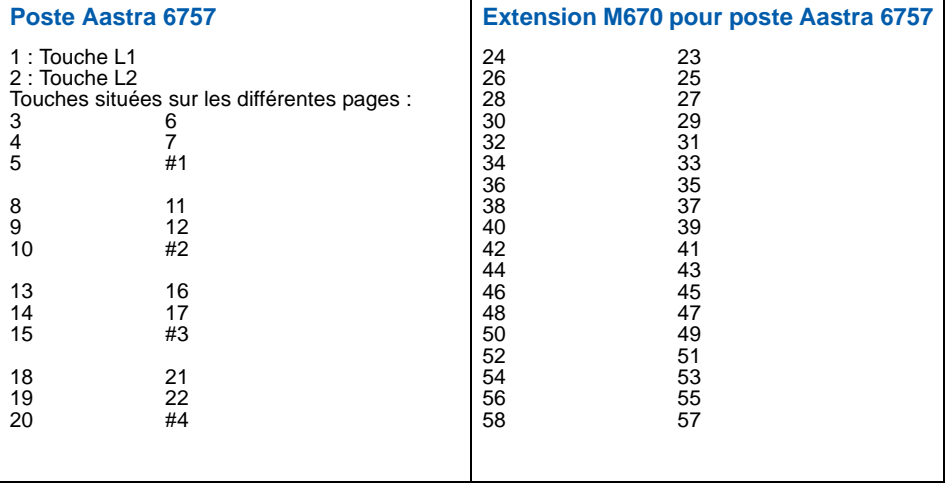

## **Conseils et sécurité**

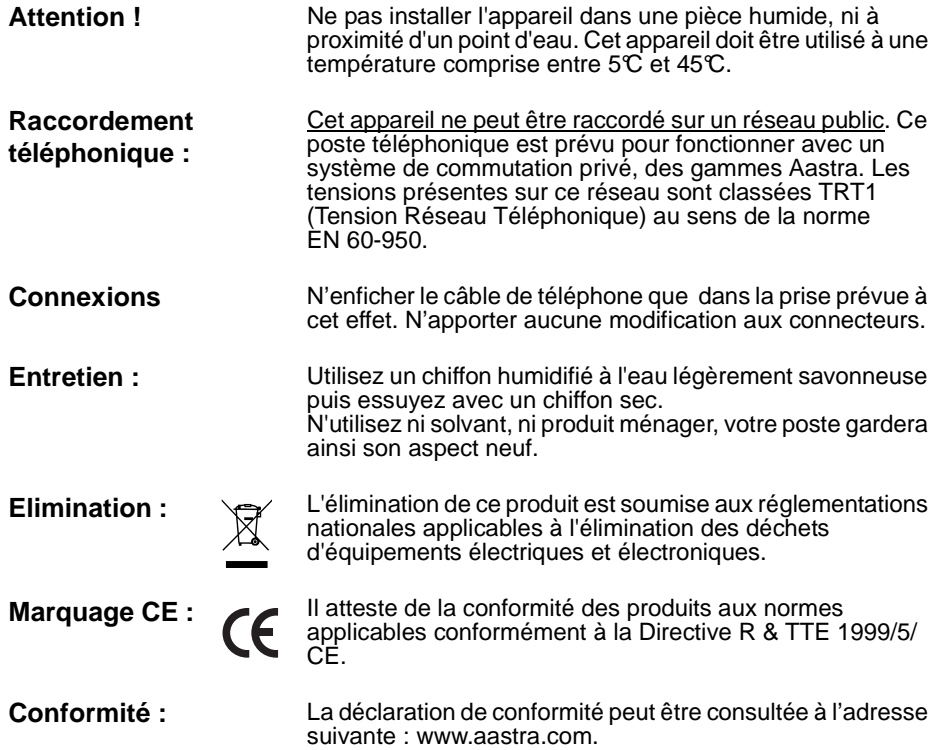

## **Divers**

## **Glossaire (termes à connaître)**

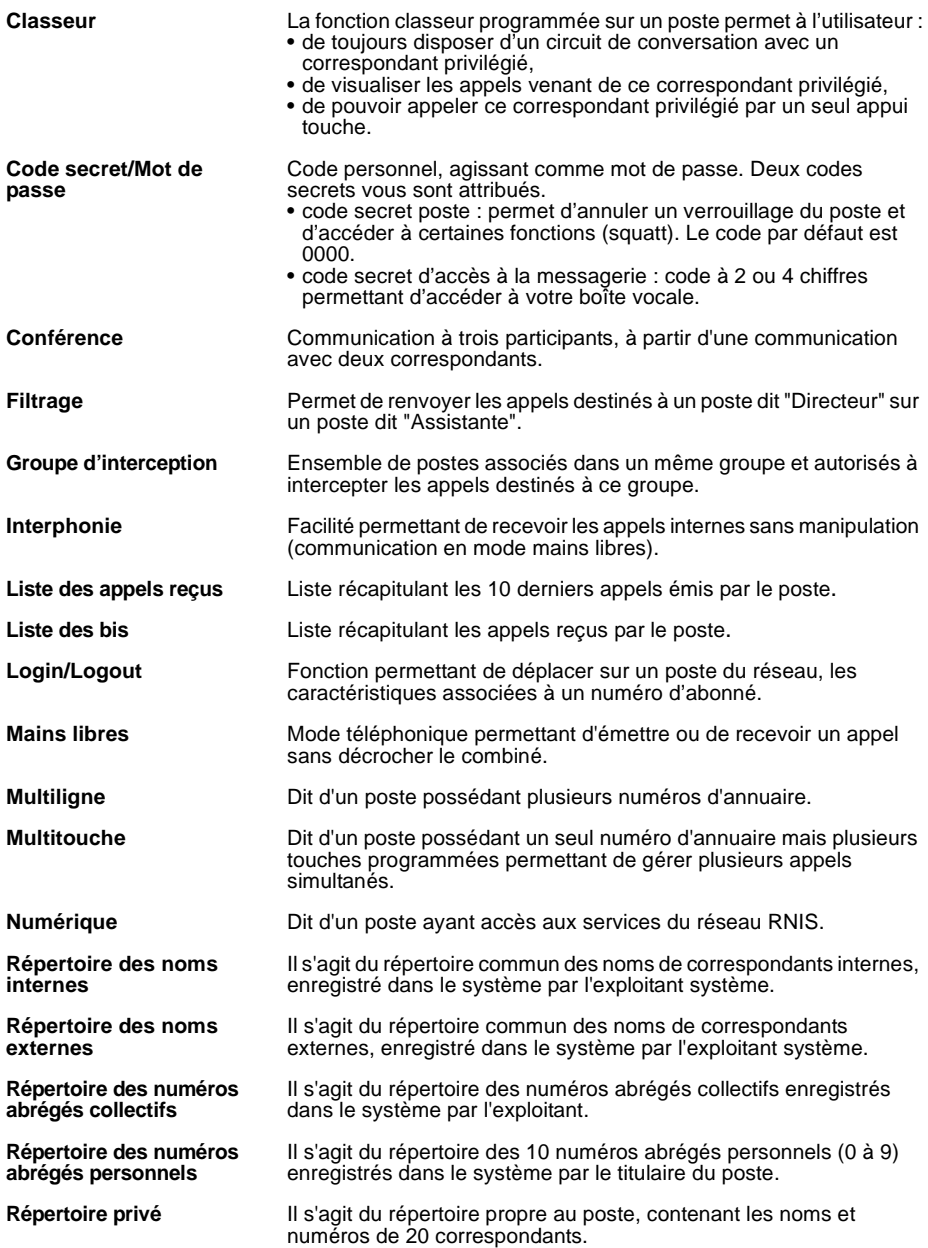

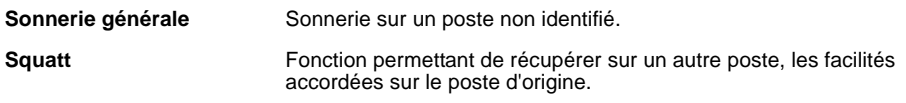

### **Un problème ? Vérifier...**

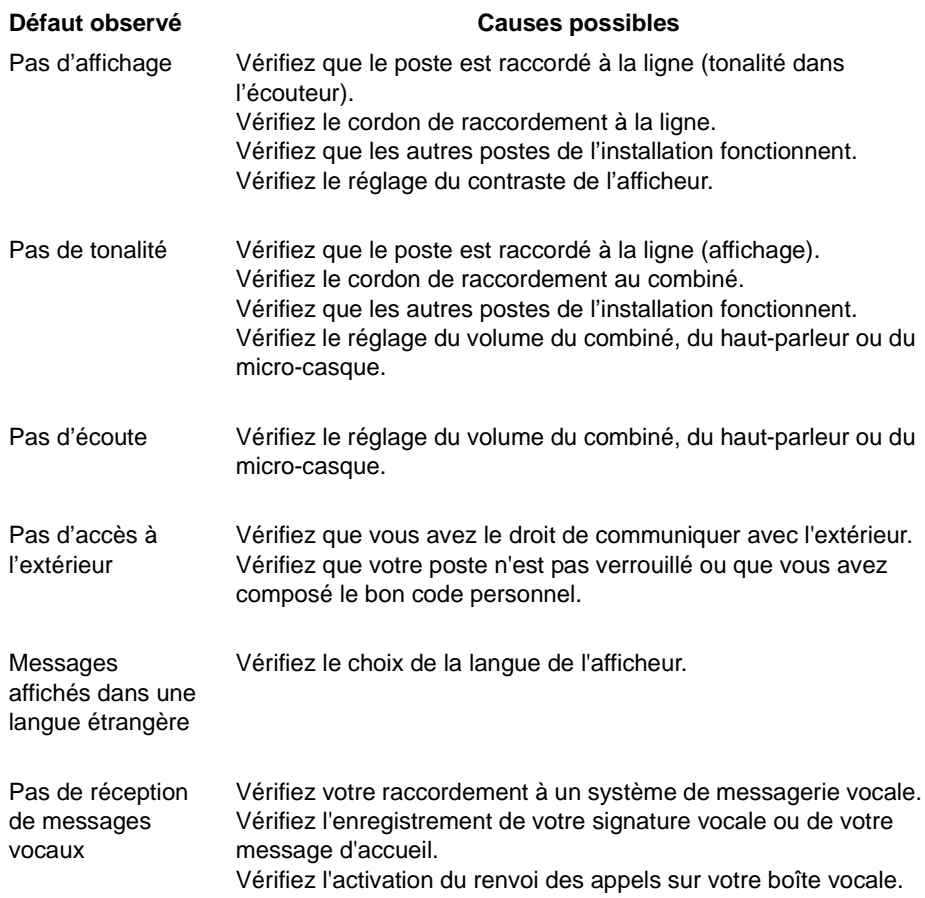

**En cas de problème particulier, nous vous conseillons de consulter votre exploitant système.** 

#### 

#### **AMT/PUD/TR/0040/1/1/FR**

Aastra 5000 est une marque déposée d'Aastra. Copyright © Aastra

Ce document ne peut être considéré comme contractuel. Les renseignements y figurant sont donnés à titre indicatif et peuvent être modifiés sans avis préalable. Reproduction interdite.

#### **AASTRA MATRA**

1 rue Arnold Schoenberg Rond-point des Saules 78286 Guyancourt Cedex - France Tel. : + 33 (0)1 30 96 42 00 Fax : + 33 (0)1 30 96 43 00 **www.aastra.com**

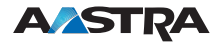